# **EspressoDB**

Release 1.2.0

Christopher Körber, Jason Chang

Jul 27, 2020

# **CONTENTS:**

| 1 | Espre | essoDB                                                       | 3  |
|---|-------|--------------------------------------------------------------|----|
|   | 1.1   | What does EspressoDB provide?                                | 3  |
|   | 1.2   | How to install it?                                           | 4  |
|   | 1.3   | What's the story behind it?                                  | 4  |
|   | 1.4   | Who is responsible for it?                                   | 5  |
|   | 1.5   | Contributing                                                 | 5  |
|   | 1.6   | License                                                      | 5  |
| 2 | How   | to use EspressoDB                                            | 7  |
|   | 2.1   | TL;DR                                                        | 7  |
|   | 2.2   | Details                                                      | 8  |
| 3 | The e | example project                                              | 13 |
|   | 3.1   | What can I do?                                               | 13 |
|   | 3.2   | How do I set up the example project myself?                  | 22 |
| 4 | FAQ   |                                                              | 41 |
|   | 4.1   | Q: Why (or when) should I use EspressoDB?                    | 41 |
|   | 4.2   | Q: How do I interact with EspressoDB projects?               | 41 |
|   | 4.3   | Q: What should I know to get started with EspressoDB?        | 42 |
|   | 4.4   | Q: What are possible deployment scenarios?                   | 42 |
|   | 4.5   | Q: Who can access the data which is stored using EspressoDB? | 42 |
|   | 4.6   | Q: How does EspressoDB help to ensure data integrity?        | 42 |
| 5 | Adva  | nced features of EspressoDB                                  | 45 |
|   | 5.1   | Consistency checks                                           | 45 |
|   | 5.2   | Pre-save functionality                                       | 47 |
|   | 5.3   | Automated cross-checks                                       | 49 |
|   | 5.4   | More complicated tables                                      | 50 |
| 6 | Custo | omizing EspressoDB                                           | 55 |
|   | 6.1   | Admin page                                                   | 55 |
|   | 6.2   | Navigation customizations                                    | 56 |
| 7 | API   | Reference of EspressoDB                                      | 57 |
|   | 7.1   | espressodb.base                                              | 57 |
|   | 7.2   | espressodb.documentation                                     | 71 |
|   | 7.3   | espressodb.notifications                                     | 72 |
|   | 7.4   | espressodb.management                                        | 79 |
|   | 7.5   | Summary of EspressoDB functionality                          | 84 |

|     | Contributing to EspressoDB |                                    |    |  |  |  |  |  |  |  |  |
|-----|----------------------------|------------------------------------|----|--|--|--|--|--|--|--|--|
|     | 8.1                        | Guiding principles                 | 89 |  |  |  |  |  |  |  |  |
|     | 8.2                        | What we are looking for            | 89 |  |  |  |  |  |  |  |  |
|     | 8.3                        | Community: questions & discussions | 89 |  |  |  |  |  |  |  |  |
|     | 8.4                        | Filing issues                      | 89 |  |  |  |  |  |  |  |  |
|     | 8.5                        | Your first contribution            | 90 |  |  |  |  |  |  |  |  |
| Py  | thon N                     | Aodule Index                       | 91 |  |  |  |  |  |  |  |  |
| Inc | lex                        |                                    | 93 |  |  |  |  |  |  |  |  |

Welcome to the documentation of EspressoDB – an open source Python package for managing scientific data using Django.

### CHAPTER

# **ESPRESSODB**

EspressoDB is a Python framework designed to organize (relational) data without losing flexibility. It's objective is to be intuitive and fast.

More specifically, EspressoDB is build on top of the Object-Relational Mapping web framework Django and adds additional convenience functionalities to easily set up your project.

# 1.1 What does EspressoDB provide?

EspressoDB provides an easy to use database interface which helps you to make educated decisions fast.

Once you have created your Python project (e.g., my\_project) with EspressoDB

• you can use it in all your Python apps to query your data. For example,

```
import numpy as np
from my_project.hamiltonian.models import Contact as ContactHamiltonian
# Ask the database for specific entries
hamiltonian = ContactHamiltonian.objects.filter(n_sites=20).first()
# Use class methods for an intuitive interface
## Print a formatted summary of the table entry
print(hamiltonian)
## Allocate an actual matrix for given entry and use it for computations
eigs, vecs = np.linalg.eigh(hamiltonian.matrix)
```

Instances of a models class are regular classes in Python. You can provide additional class methods for convenience. Also, they know how to talk to the database, e.g., you can query (read) and update (write) your data to a central database.

| • you c | an | generate | web-views | which | summarize | your | tables | and | data. |
|---------|----|----------|-----------|-------|-----------|------|--------|-----|-------|
|---------|----|----------|-----------|-------|-----------|------|--------|-----|-------|

| Espresso Hamiltonian 🔻                                                                     | Documentation - + Po                                                                                                    | pulate                            | +) Logir |  |  |  |  |  |
|--------------------------------------------------------------------------------------------|----------------------------------------------------------------------------------------------------|-----------------------------------|----------|--|--|--|--|--|
| Documer<br>See table propert                                                               |                                                                                                    | _project.hamiltonian              |          |  |  |  |  |  |
| Implementa<br>where p^2 is<br>Module: my_                                                  | <b>Contact</b><br>Implementation of an 1D contact interaction Hamiltonian in coordinate space. The Hamiltonian is given by<br>$H = \frac{1}{2m}p^2 + c\delta(r - r)$ where p^2 is the Laplace operator. The basis is a lattice with constant lattice spacing and peridic boundary conditions.<br>Module: my_project.hamiltonian.models<br>Base: Hamiltonian[Base] |                                   |          |  |  |  |  |  |
| Columns                                                                                    | •                                                                                                    |                                   |          |  |  |  |  |  |
| Name                                                                                       | Туре                                                                                                    | Help                              |          |  |  |  |  |  |
| tag                                                                                        | tag CharField (Optional) User defined tag for easy searches                                                                                                    |                                   |          |  |  |  |  |  |
| n_sites                                                                                    | n_sites IntegerField Number of sites in one spatial dimension                                                                                                    |                                   |          |  |  |  |  |  |
| spacing                                                                                    | DecimalField                                                                                                    | The lattice spacing between sites |          |  |  |  |  |  |
| c DecimalField Interaction parameter of the Hamiltonian. Implements a contact interaction. |                                                                                                    |                                   |          |  |  |  |  |  |

Because the webpages use a Python API as well, this means that you can completely customize views with code you have already developed. E.g., you can automate plots and display summaries in your browser. If you want to, you can also make your web app public (with different layers of accessibility) and share results with others.

# 1.2 How to install it?

EspressoDB can be installed via pip

```
pip install [--user] espressodb
```

# 1.3 What's the story behind it?

EspressoDB was developed when we created LatteDB – a database for organizing Lattice Quantum Chromodynamics research. We intended to create a database for several purposes, e.g. to optimize the scheduling of architecture dependent many-node jobs and to help in the eventual analysis process. For this reason we started to abstract our thinking of how to organize physics objects.

It was the goal to have easily shareable and completely reproducible snapshots of our workflow, while being flexible and not restricting ourselves too much – in the end science is full of surprises. The challenges we encountered were

- 1. How can we program a table structure which can be easily extended in the future?
- 2. How do we write a database such that users not familiar with the database concept can start using this tool with minimal effort?

The core module of LatteDB, EspressoDB, is trying to address those challenges.

# 1.4 Who is responsible for it?

- @cchang5
- @ckoerber

# 1.5 Contributing

Thanks for your interest in contributing! There are many ways to contribute to this project. Get started here.

# 1.6 License

BSD 3-Clause License. See also the LICENSE file.

### CHAPTER

# HOW TO USE ESPRESSODB

This section explains how to use EspressoDB to create projects and apps. It provides a wrapper interface for djangos project creation which streamlines the creation process.

# 2.1 TL;DR

- 1. Install EspressoDB
- 2. Create a new project

espressodb startproject my\_project

The following commands must be run in the project root directory:

cd my\_project

- 3. (Optional) Update the configurations of the project in db-config.yaml and settings.yaml
- 4. (Optional) Create a new app

python manage.py startapp my\_app

configure it and *create new migrations* 

python manage.py makemigrations

5. Create or update the tables

python manage.py migrate

6. (Optional) Launch a local web app

```
python manage.py runserver
```

7. (Optional) Install your project locally to use it in other modules

pip install [--user] [-e] .

For more details how to customize your project, take a look at the how to create the example project guide.

# 2.2 Details

### 2.2.1 Install EspressoDB

You can pip install this package by running

```
pip install [--user] espressodb
```

You can also install the project from source

```
git clone https://www.github.com/callat-qcd/espressodb.git
cd espressodb
pip install [--user] [-e] .
```

# 2.2.2 Start a project

A project is the core module which manages the settings for your (future) tables like connections to the database, security levels and so on.

You can initialize an empty project by running

espressodb startproject my\_project

This will create the following folder structure

```
my_project/
|-- manage.py
|-- db-config.yaml
|-- settings.yaml
|-- setup.py
|-- my_project/
   |-- __init__.py
    |-- config/
        |-- __init__.py
        |-- settings.py
        |-- tests.py
        |-- urls.py
        |-- wsgi.py
        |-- migrations/
            |-- __init__.py
            |-- notifications/
                |-- __init__.py
                |-- 0001_initial.py
```

### 2.2.3 Configure your project

The settings.yaml and db-config.yaml are convenience files for easy updates (without accidentally committing secret passwords). Both of them may contain passwords (SECRET\_KEY in the settings and database PASSWORD in the db config) and thus you should pay attention if or with whom you want to share them.

The db-config.yaml provides the default database option

```
ENGINE: django.db.backends.sqlite3
NAME: /path/to/project/my_project/my_project_db.sqlite
```

The first option specifies the database backend. As default, it uses the file based sqlite database. For this case, the name points to the absolute path of the file (which allows interface for external apps). You can specify different database options like a postgres model in this file (see also the docs).

The settings.yaml specifies the database encryption, which *apps* your projects will use and, in case you want to, how you want to run the web server

```
SECRET_KEY: "Sup3r_compl1cated-P4ssw0rd!"
PROJECT_APPS: []
ALLOWED_HOSTS: []
DEBUG: True
```

Both files are needed and eventually imported by my\_project/my\_project/config/settings.py. If you want to learn more or have different setups, feel free to adjust this file with help of the settings documentation.

### 2.2.4 Create or update the database

After you have created a project for the first time, you have to initialize your tables. Django provides an interface to manage the communication with the database without you running any SQL commands directly. Specifically, you can program Python classes, which specify a given table layout, and know how to talk to a database. This concept is called Object-Relational Mapping (ORM). These classes are called models and have a one-to-one correspondence to tables within the database. By default Django provides a few basic models like the User class.

Updating the database with new tables or modifying old ones is a crucial step. If the Python backend encounters tables which do not match what the user specified, this could cause the ORM to fail. To ensure table and code updates are executed in a consistent way Django, implements the following two-step procedure:

#### **Create migrations**

Once the Python models have been updated, Django identifies a strategy how the existing tables within the DB must be adjusted to match the new specifications. E.g., if a column was added, how to populate old entries which did not have this column yet. If a change is implemented which needs user input, Django will ask you how to proceed. This update strategy will be summarized in a migration file. You start this procedure by running

python manage.py makemigrations

In this step, the database is not modified. So if this step fails, nothing crucial has happened yet. However you should make sure that before continuing, everything works as expected.

#### **Migrate changes**

To update the database, you have to migrate changes. This applies the specifications in the migration files and alters your database. To apply the migrations run

python manage.py migrate

After successfully migrating new or updated models, you are good to go and can for example launch a web app.

For further migration strategies, see also the Django docs.

### 2.2.5 Launch a local web app

Django provides an easy interface to launch a local web server. Once you project is set up, you can run

python manage.py runserver

to start a local lightweight server which runs by default on localhost: http://127.0.0.1:8000/. EspressoDB provides default views, meaning once your tables have been successfully migrated, you can directly see your project home page. Everyone who has access to this port on your machine can access the launched web page. This means, by default, you are the only one able to see it.

### 2.2.6 Create a new app

Apps are submodules within your project and implement new tables and other features. To start a new app, run the following command

```
python manage.py startapp my_app
```

This will create the new folders and files

To let your project know that it also has to include the new app, change the settings.yaml to also include

```
PROJECT_APPS:
- my_project.my_app
```

Because the project is empty, nothing significant has changed thus far.

To implement your first table, you must adjust the app models. E.g., to create a table which works with the EspressoDB default features, update my\_project/my\_app/models.py to

```
from django.db import models
from espressodb.base.models import Base
class MyTable(Base):
    i = models.IntegerField(help_text="An important integer")
```

This implements a new model with the default columns provided by the EspressoDB base model (e.g., user, last\_modified, tag) and adds an integer column called i. You can find more information about tables in EspressoDB in our *example project* or take a look at the Django models documentation for a complete reference.

To update your database you have to (again) create and migrate migrations.

```
python manage.py makemigrations
python manage.py migrate
```

After this, you should be able to see a My Table entry within the documentation

python manage.py runserver

and visit http://127.0.0.1:8000/documentation/my\_app/.

## 2.2.7 Install your project locally

The easiest way to let your other Python modules use these tables is to install your project as a pip module (not on Python package index, just in your local path). To do so, take a look at setup.py, adjust it to your means and run

python -m pip install [--user] [-e] .

The [-e] options symlinks the install against this folder and can be useful incase you want to continue updating this module, e.g., for development purposes.

That's it.

You can now use your tables in any Python program like

```
from my_project.my_app.models import MyTable
all_entries = MyTable.objects.all()
for entry in all_entries:
    print(entry, entry.tag)
```

See also the Django query docs for more sophisticated options.

### CHAPTER

THREE

# THE EXAMPLE PROJECT

EspressoDB aims to create projects fast. In this section,

- 1. we want to present an example project and a few of EspressoDB's features.
- 2. we guide to the process which creates this project.

# 3.1 What can I do?

EspressoDB aims to create projects fast.

In this section,

- 1. we want to present an example project and a few of EspressoDB's features.
- 2. we guide to the process which creates this project.

### 3.1.1 Install the project

The example project lives in the repository root example/my\_project directory. In order to use it, you have to clone the repository

git clone https://github.com/callat-qcd/espressodb.git

Install the dependencies

```
cd example/my_project
pip install [--user] -r requirements.txt
```

#### And create the project tables

```
python manage.py migrate
```

Finally you can launch a local server

```
python manage.py runserver
```

and visit the project dashboard at http://127.0.0.1:8000/ (this is the default port).

### 3.1.2 The public views

After launching a local server

python manage.py runserver

you should be able to have access to five pages:

- 1. the project homepage: http://127.0.0.1:8000/
- 2. the project apps documentation: http://127.0.0.1:8000/documentation/hamiltonian/
- 3. the population views: http://127.0.0.1:8000/populate/
- 4. the login page: http://127.0.0.1:8000/login/
- 5. the Hamiltonian status page: http://127.0.0.1:8000/hamiltonian/status/

All but the Hamiltonian status page are default views of EspressoDB. Once you start your project, you will have *a homepage, the population views*, and *the admin pages*. Whenever you create a new app, EspressoDB directly scans your app and adds documentations to *the doc page*.

The only view which is specifically implemented for the project is the Hamiltonian status page.

All of the pages are completely customizable.

On the bottom of the page, the current version of EspressoDB and the repo is displayed.

#### The home page

Espresso Hamiltonian - EDocumentation - + Populate

🞝 Login

# Welcome to my Project

This page is generated by the template my\_project/my\_app/templates/index.html view See also the the django template documentation how templates work.

Lorem ipsum dolor sit amet, consectetur adipisicing elit, sed do eiusmod tempor incididunt ut labore et dolore magna aliqua. Ut enim ad minim veniam, quis nostrud exercitation ullamco laboris nisi ut aliquip ex ea commodo consequat. Duis aute irure dolor in reprehenderit in voluptate velit esse cillum dolore eu fugiat nulla pariatur. Excepteur sint occaecat cupidatat non proident, sunt in culpa qui officia deserunt mollit anim id est laborum.

The homepage is just a plain page which should summarize infos. For this project, there are no specific informations here.

The doc page

| Espresso Ha | miltonian 👻                                                                                                    | Documentation - + Pc | ppulate                                                                        | +) Login |  |  |  |
|-------------|----------------------------------------------------------------------------------------------------|----------------------|--------------------------------------------------------------------------------|----------|--|--|--|
|             |                                                                                                    |                      | _project.hamiltonian                                                           |          |  |  |  |
|             | <b>Contact</b><br>Implementation of an 1D contact interaction Hamiltonian in coordinate space. The Hamiltonian is given by<br>$H = \frac{1}{2m}p^2 + c\delta(r - r)$ where p^2 is the Laplace operator. The basis is a lattice with constant lattice spacing and peridic boundary conditions.<br>Module: my_project.hamiltonian.models<br>Base: Hamiltonian[Base] |                      |                                                                                |          |  |  |  |
|             | Columns<br><sub>Name</sub>                                                                                                    | Туре                 | Help                                                                           |          |  |  |  |
|             | tag                                                                                                    | CharField (Optional) | User defined tag for easy searches                                             |          |  |  |  |
|             | n_sites IntegerField Number of sites in one spatial dimension                                                                                                    |                      |                                                                                |          |  |  |  |
|             | spacing                                                                                                    | DecimalField         | The lattice spacing between sites                                              |          |  |  |  |
|             | С                                                                                                    | DecimalField         | Interaction parameter of th the Hamiltonian. Implements a contact interaction. |          |  |  |  |
|             |                                                                                                    |                      |                                                                                |          |  |  |  |

For all of the models present in the project apps, this view automatically generates a documentation page. E.g., the above picture is generated from the

class Contact(Hamiltonian)

class in my\_project/hamiltonian/models.py.

For each app, each model / table has an entry on this page which describe the columns of the table. E.g., the pages lists the name of the columns, the type and whether they are optional or have default values and the help text.

#### The population views

The population views are dynamic forms which provide scripts to populate (existing) tables. These views query the user which table they intend to populate and find nested dependencies (e.g. the Eigenvalue table needs to know which Hamiltonian they come from).

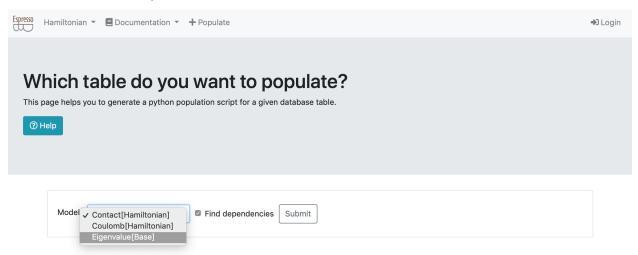

Once all dependencies are identified, they return a Python script which can be run after it's arguments are entered.

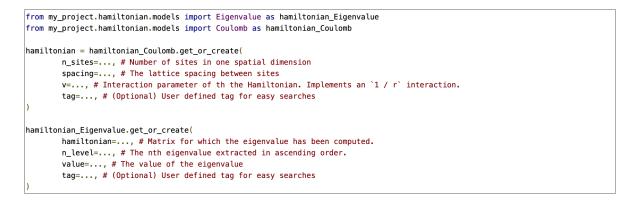

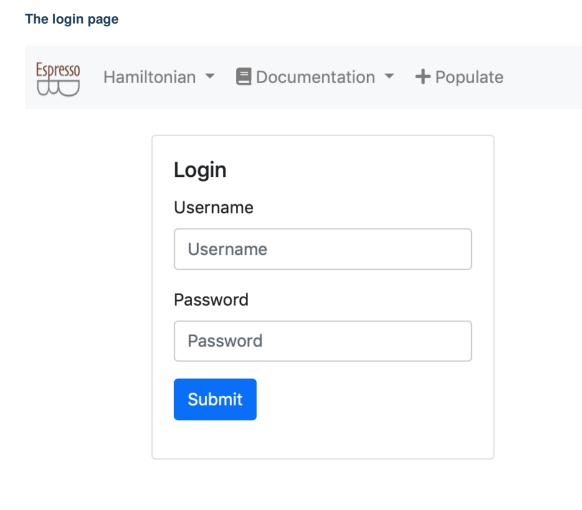

The login page logs you in as a registered user. See also the private views for what to expect there.

#### The Hamiltonian status page

# Contact[Hamiltonian] Status

This page summarizes the status of Contact [Hamiltonian] computations

A job is considered done if, for given parameters, one has as many eigenvalues stored in the database as one has sites.

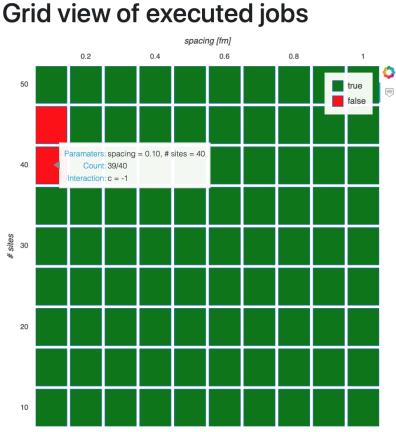

Feel free to visit the admin page and add or delete entries for eigenvalues or hamiltonians

Once entries are missing, you can rerun <a>add\_data.py</a> to fill up this view again.

The status page displays informations about one of the tables called Contact[Hamiltonian]. It displays a dynamically generated grid plot which visualizes the status of computations. A green field corresponds to completed jobs, a red field to not finished jobs. A mouse-over effect displays further information. Once the database is updated (and the web page reloaded) the plot will also update.

This view is the only view which comes not as a default when initializing a project with EspressoDB.

# 3.1.3 The private views

By default, views you create are public – any user who has access to the address where the web page is launched, is able to see the content. It is also possible to require the user to be logged in (and have specified permissions) to see views.

Since you have just created the database, there is no user specified. You can create a new user by running

python manage.py createsuperuser

This information is stored (encrypted) in the database my\_project.sqlite.

Once you have logged in, you will be able to access two more pages:

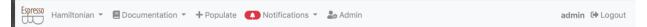

- 1. The notifications page: http://127.0.0.1:8000/notifications/
- 2. And the admin pages: http://127.0.0.1:8000/admin/

Both pages are present by default once you create your project with EspressoDB.

#### The notifications page

| List of notifications<br>Show all read notifications as well |                                                  |   |
|--------------------------------------------------------------|--------------------------------------------------|---|
| add_data<br>Deleted 44 entries for Contact[Han               | niltonian](n_sites=45, spacing=1.000, c=-1.000). | × |
| Oct. 4, 2019, 12:13 a.m.                                     |                                                  |   |

The notifications page works similarly to Python's logging module. You can create a notifier instance and directly log messages to the database

```
from espressodb.notifications import get_notifier
NOTIFIER = get_notifier()
NOTIFIER.info("Hello world!")
```

which can be viewed on the notifications page. Different to logging you can also specify groups which are allowed to see this message – a user not present in this group will not be able to see them.

#### The admin pages

| Espresso Admin                   |                          | ١              | WELCOME, ADMIN. VIEW SITE / CHANGE PASSWORD / LOG OUT |
|----------------------------------|--------------------------|----------------|-------------------------------------------------------|
| Site administration              |                          |                |                                                       |
| AUTHENTICATION AND AUTHORIZATION |                          | Recent actions |                                                       |
| Groups<br>Users                  | <ul> <li>+ Add</li></ul> | My actions     |                                                       |
|                                  |                          | None available |                                                       |
| HAMILTONIAN<br>Contacts          | 🕂 Add 🛛 🖋 Change         |                |                                                       |
| Coulombs                         | 🕇 Add 🥔 Change           |                |                                                       |
| Eigenvalues<br>Hamiltonians      | + Add                    |                |                                                       |
|                                  |                          |                |                                                       |
| NOTIFICATIONS                    |                          |                |                                                       |
| Notifications                    | 🕂 Add 🛛 🥜 Change         |                |                                                       |

As the name suggests, the admin pages have full management control over all other pages (unless you restrict your database access). You can search, add, change and delete existing entries from this page. By default, all models specified in your PROJECT\_APPS will be listed here.

| Home · Notifications · Notifications |                    |                                                                                         |                                                                                    |                                        |                          |  |  |  |
|--------------------------------------|--------------------|-----------------------------------------------------------------------------------------|------------------------------------------------------------------------------------|----------------------------------------|--------------------------|--|--|--|
| Select notification to c             | ADD NOTIFICATION + |                                                                                         |                                                                                    |                                        |                          |  |  |  |
| Action:                              | ŧ                  | Go                                                                                      | 0 of 10 selected                                                                   |                                        | FILTER                   |  |  |  |
| TIMESTAMP -                          | LEVEL              | TITLE                                                                                   | CONTENT                                                                            | TAG                                    | By level                 |  |  |  |
| Oct. 4, 2019, 12:13 a.m.             | INFO               | -                                                                                       | Exported 45 entries for Contact[Hamiltonian](n_sites=45, spacing=1.000, c=-1.000). | add_data                               | All DEBUG                |  |  |  |
| Oct. 4, 2019, 12:13 a.m.             | DEBUG              | - Deleted 44 entries for Contact[Hamiltonian](n_sites=45, spacing=1.000, c=-1.000). add | Deleted 44 entries for Contact[Hamiltonian](n_sites=45, spacing=1.000, c=-1.000).  | add_data                               | INFO<br>WARNING<br>ERROR |  |  |  |
|                                      |                    |                                                                                         |                                                                                    | By tag<br>All<br>add_data<br>temp<br>- |                          |  |  |  |

# 3.1.4 Using your project in external modules

There are two ways to use your project in an external module or script

- 1. Place your external script in the project root directory
- 2. Install your module

#### Installing your module

On project creation, EspressoDB also creates a setup.py file in the project root directory.

After adjusting this file to your needs, you can run

```
python -m pip install [--user] [-e] .
```

This will place  $my\_project$  in your Python path. The [-e] options symlinks the install against this folder and can be useful incase you want to continue updating this module, e.g., for development purposes. You can also run this in a virtual environment.

#### **Using tables**

Tables or models on the Python side are classes which can be adjusted to your means. Each row in the table can be loaded into a Python class instance. Each column in the table will be an attribute of the instance. You can thus filter the database to extract the class you where interested in, adjust its attributes and push it back to the database. For example

```
from my_project.hamiltonian.models import Contact as ContactHamiltonian
....
# Search all the table entries for this value and give me the first match
hamiltonian = ContactHamiltonian.objects.filter(
    n_sites=10, spacing=0,1, c=-1
).first()
# Adjust the attribute
hamiltonian.c = -2
# And push back the modifications to the table
hamiltonian.save()
```

The results of this action will thus also be visible from the web view.

#### The add\_data.py script

The example project comes with a script add\_data.py. This script defines a range of computations for which eigenvalues of the contact hamiltonian will be computed.

It checks if for a given hamiltonian, the eigenvalues are already present. If for a specific hamiltonian, you have less eigenvalues then expected, it assumes that the computation failed, deletes existing eigenvalues from the database and recomputes them. It also logs creation and deletion events using the espressodb.notifications module. After you have run the script, you can revisit the homepage and check the status or notifications page.

# 3.2 How do I set up the example project myself?

This section is a step by step tutorial how to create the my\_project project contained in the example folder yourself.

### 3.2.1 Create your own project

The starting point is that you have installed EspressoDB.

#### Start the project

Go to your directory of choice and type

```
$ espressodb startproject my_project
```

This will return

and create the folder structure of the project.

You can find two files in this directory:

- 1. db-config.yaml which describes how to connect to a database and
- 2. settings.yaml which describes how to encrypt passwords before entering in the DB, which apps are installed and how to run the web interface.

Both files are important in the sense that they possibly contain sensitive information. The SECRET\_KEY in settings.yaml and the database access in db-config.yaml. You should think about with whom you want to share those files. For now, the database will be a local SQLite file located at /path/to/project/my\_project/ my\_project-db.sqlite which is generally not encrypted. Let's create this database.

To verify that everything worked, enter the directory, apply migrations and start a local server

```
$ cd my_project
$ python manage.py makemigrations
No changes detected
$ python manage.py migrate
Operations to perform:
   Apply all migrations: admin, auth, contenttypes, notifications, sessions
Running migrations:
   Applying contenttypes.0001_initial... OK
   Applying auth.0001_initial... OK
   Applying admin.0001_initial... OK
   Applying admin.0002_logentry_remove_auto_add... OK
```

(continues on next page)

(continued from previous page)

```
Applying admin.0003_logentry_add_action_flag_choices... OK
Applying contenttypes.0002_remove_content_type_name... OK
Applying auth.0002_alter_permission_name_max_length... OK
Applying auth.0003_alter_user_email_max_length... OK
Applying auth.0004_alter_user_username_opts... OK
Applying auth.0005_alter_user_last_login_null... OK
Applying auth.0006_require_contenttypes_0002... OK
Applying auth.0007_alter_validators_add_error_messages... OK
Applying auth.0008_alter_user_last_name_max_length... OK
Applying auth.0009_alter_user_last_name_max_length... OK
Applying auth.0010_alter_group_name_max_length... OK
Applying auth.0011_update_proxy_permissions... OK
Applying notifications.0001_initial... OK
```

The last command will create the database my\_project-db.sqlite with EspressoDB's default tables.

After this you can run

Espresso + Populate

```
$ python manage.py runserver
Watching for file changes with StatReloader
Performing system checks...
System check identified no issues (0 silenced).
October 07, 2019 - 17:28:59
Django version 2.2.2, using settings 'my_project.config.settings'
Starting development server at http://127.0.0.1:8000/
Quit the server with CONTROL-C.
```

And visit http://127.0.0.1:8000/ to see the for now empty homepage

➡) Login

#### Welcome to my\_project

To change this page, create a template/index.html template in one of you app directories.

#### This is what this file looks like

```
{% extends 'base.html' %}
{% load static %}
{% load espressodb_extras %}
{% block content %}
 cdiv class="jumbotron">
     <h1>Welcome to {% project_name %}</h1>
    <h5>To change this page, create a <code>template/index.html</code> template in one of you app directories</h2>
    See also the
        <a href="https://docs.djangoproject.com/en/2.2/ref/templates/language/">
            the django template documentation
        </a>
    </div>
<div class="container">
   <h2>This is what this file looks like</h2>
   <code>
   </code>
</div>
{% endblock %}
```

### 3.2.2 Create the hamiltonians app

#### Creating the infrastructure

For now your project is basically empty. To implement new tables, you have to create apps – which you can view as python sub modules of your project.

To do so, you have to run

```
$ python manage.py startapp hamiltonian
App `hamiltonian` was successfully created. In order to install it
1. Adjust the app (directory `/path/to/project/my_project/my_project/hamiltonian`)
2. Add `my_project.hamiltonian` to the `PROJECT_APPS` in `settings.yaml`
3. Run `python manage.py makemigrations`
4. Run `python manage.py migrate`
```

This will create the folder structure for the my\_project.hamiltonian submodule. To let Django know that you want to include this app in your project, modify settings.yaml to

Because you have not added new tables yet, there is nothing to migrate. The web view however will now have a new tab http://127.0.0.1:8000/documentation/hamiltonian/ which will find the new app with no tables.

Espresso E Documentation - + Populate

Ð Login

Documentation of my\_project.hamiltonian

See table properties

#### No models found

#### **Creating tables**

Tables are implemented in the models.py file within each app. To implement your first table adjust the my\_project/hamiltonian/models.py to

(continues on next page)

(continued from previous page)

```
The Hamiltonian is given by
   $$
       H = \frac{1}{2} m p^2 + c \det(r - r)
   ŚŚ
   where (p^2) is the Laplace operator.
   The basis is a lattice with constant lattice spacing and periodic boundary_
⇔conditions.
   .....
   n_sites = models.IntegerField(
       verbose_name="Number of sites",
       help_text="Number of sites in one spatial dimension",
   )
   spacing = models.DecimalField(
       verbose_name="lattice spacing",
       max_digits=5,
       decimal_places=3,
       help_text="The lattice spacing between sites",
   )
   c = models.DecimalField(
       verbose_name="Interaction",
       max_digits=5,
       decimal_places=3,
       help_text="Interaction parameter of th the Hamiltonian."
       " Implements a contact interaction.",
   )
   class Meta:
       unique_together = ["n_sites", "spacing", "c"]
```

The inheritance of EspressoDB's Base class

class Contact(Base):

allows to utilize EspressoDB's features like the population view or auto documentation. Each class will correspond to a table in your database.

Each class attribute which is associated with a models.Field will be a column of the table. By default Base adds the following columns user, tag, last\_modified. The user is set whenever EspressoDB identifies a logged in user (e.g., from your database connection file), the tag field is a string you can use for searching the database. This will become relevant for inheritance later on. The last\_modified field is updated to the current time whenever a table row is changed (or saved for that matter).

For this specific class, you add the following three columns n\_sites, spacing, and c. We have used DecimalFields instead of FloatFields because this allows to use the equal expression to check numbers. Particularly, the last two lines

```
class Meta:
    unique_together = ["n_sites", "spacing", "c"]
```

tell the table that no matter what, it does not allow to insert an entry in the database if ther already is an entry with the same exact n\_sites, spacing, and c. Furthermore, the doc string of the class and the help text of the fields are used to generate the auto documentation.

To migrate the new tables in the database, you have to run

```
$ python manage.py makemigrations
Migrations for 'hamiltonian':
    my_project/hamiltonian/migrations/0001_initial.py
        - Create model Contact
```

which creates the migrations file my\_project/hamiltonian/migrations/0001\_initial.py. This file summarizes the strategy how to update the database.

Next, to actually insert the empty table, you have to run

```
$ python manage.py migrate
Operations to perform:
Apply all migrations: admin, auth, contenttypes, hamiltonian, notifications,
sessions
Running migrations:
Applying hamiltonian.0001_initial... OK
```

Now you have implemented the tables.

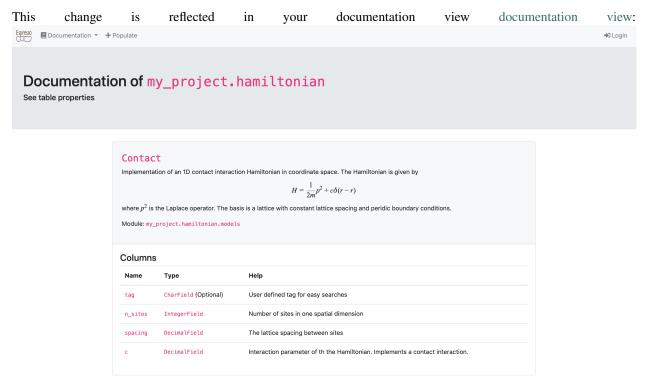

The webpage uses katex to render the latex expressions. You can use \$\$ for equations and  $\land$  ( for inline math.

#### 3.2.3 Adding data

This section shows you how to populate your database.

There are basically two options:

- 1. you can use the admin page to adjust entries.
- 2. you can write your own script to add data.

#### The admin page

To have access to the admin page, you should first create a super user. This is done by

```
$ python manage.py createsuperuser
```

Once you have done that, you can see the admin area after logging in: http://127.0.0.1:8000/login/. E.g., your menu bar should have two more links: Notifications: http://127.0.0.1:8000/notifications/ and admin: http://127.0.0.1:8000/admin/.

On the admin page, you see a summary of all your tables. Particularly, on the contact hamiltonian admin: http://127.0.0.1:8000/admin/hamiltonian/contact/, you find an empty ta-To create an entry, click on add entry and fill out the forms and save. E.g., ble. afspacing=0.1 ter choosing n\_sites=10, and c = -1.0, your table should look like this WELCOME ADMIN VIEW SITE / CHANGE PASSWORD / LOG OUT Espresso Admin

| Home > Hamiltonian > Contacts                                                        |                 |                 |             |     |  |  |  |  |  |
|--------------------------------------------------------------------------------------|-----------------|-----------------|-------------|-----|--|--|--|--|--|
| The contact 'Contact[Base](n_sites=10, spacing=0.1, c=-1.0)' was added successfully. |                 |                 |             |     |  |  |  |  |  |
| Select contact to change                                                             |                 |                 |             |     |  |  |  |  |  |
| Action:                                                                              |                 |                 |             |     |  |  |  |  |  |
| D ID INSTANCE NAME                                                                   | NUMBER OF SITES | LATTICE SPACING | INTERACTION | TAG |  |  |  |  |  |
| 1     Contact[Base](n_sites=10, spacing=0.100, c=-1.000)                             | 10              | 0.100           | -1.000      | -   |  |  |  |  |  |
| 1 contact                                                                            |                 |                 |             |     |  |  |  |  |  |

#### **Data scripts**

Next we provide a script which adds missing data to the database. To simplify this approach, EspressoDB provides population views which help you code up scripts with nested dependencies. Since there is just one table without dependencies, the result is straight forward. E.g., if you select Contact[Base], you will obtain

In principle, you can just fill out the blanks and run this script.

We want to modify this script a little bit to emphasize the logic and a potential use case.

To do so, create the script add\_data.py in the project root directory.

```
from itertools import product
import numpy as np
from my_project.hamiltonian.models import Contact as ContactHamiltonian
RANGES = \{
    "spacing": np.linspace(0.1, 1.0, 10),
    "n_sites": np.arange(10, 51, 5),
    "c": [-1],
}
def main():
    for values in product(*RANGES.values()):
        spacing, n_sites, c = values
        print(
            "Start to compute eigenvalues for"
            f" spacing={spacing}, n_sites={n_sites} and c={c}."
        )
        hamiltonian = ContactHamiltonian.objects.filter(
            n_sites=n_sites, spacing=spacing, c=c
        ).first()
        if not hamiltonian:
            hamiltonian = ContactHamiltonian(n_sites=n_sites, spacing=spacing, c=c)
            print(f" Creating table entry for {hamiltonian}")
            hamiltonian.save()
if __name__ == "__main__":
   main()
```

With

ContactHamiltonian.objects.filter(n\_sites=n\_sites, spacing=spacing, c=c)

we ask the database for all entries which fulfill the above criteria. Since we have implemented a unique constrained, the returned queryset consists of either one or zero objects. With the first() method we therefore receive a ContactHamiltonian instance or None.

If we do not have an entry in the database, we want to create one. First we want to create a Python instance.

hamiltonian = ContactHamiltonian(n\_sites=n\_sites, spacing=spacing, c=c)

This does not touch the database. Only if we call save, the entry is inserted.

hamiltonian.save()

If this entry was present, this would raise an error because of the unique constrained.

Once you run this script, you will populate your database

```
$ python add_data.py
Start to compute eigenvalues for spacing=0.1, n_sites=10 and c=-1.
Start to compute eigenvalues for spacing=0.1, n_sites=15 and c=-1.
```

(continues on next page)

(continued from previous page)

```
Creating table entry for Contact[Base](n_sites=15, spacing=0.1, c=-1) ...
```

Because the first entry was already added by hand, it is skipped. The rest will be inserted accordingly. Now, you should be able to see 90 entries on the admin page.

### 3.2.4 Providing short cuts with class methods

Because the tables are implemented by Python classes, you can provide additional functionality. E.g., by default, EspressoDB's Base class provides a descriptive \_\_str\_\_ method.

Since we want to eventually compute eigenvalues of the Hamiltonian, we want to provide an API to compute a matrix representation of the Hamiltonian. For example, we can add the following methods to Contact in my\_project/hamiltonian/models.py

```
import numpy as np
from django.db import models
from espressodb.base.models import Base
class Contact(Base):
    . . .
    @property
    def mass(self) -> float:
        return 0.5
    @property
    def matrix(self) -> np.ndarray:
        """Returns the matrix corresponding to the Hamiltonian
        .....
        spacing = float(self.spacing)
        matrix = np.zeros([self.n_sites, self.n_sites], dtype=float)
        fact = 1 / 2 / self.mass / spacing ** 2
        # Derivative with periodic boundary conditions
        for n in range(self.n_sites):
            matrix[n, n] += -2 * fact
            matrix[n, (n + 1) % self.n_sites] += fact
            matrix[n, (n - 1) % self.n_sites] += fact
        matrix[0, 0] += float(self.c) / spacing
        return matrix
```

Since we always expect to have the same mass, this mass is not a column but a instance property.

Also note that the spacing and c column values are cast to a float because they were stored as a DecimalField.

To test if it works, start a Python shell (by default, Django will use IPython or bpython if either is installed)

python manage.py shell

and test run following code

```
[1] from my_project.hamiltonian.models import Contact
[2] h = Contact.objects.first()
[3] h.matrix # this is a numpy array
```

# 3.2.5 Adding tables with relationships

#### Updating the models

Next we want to prepare actual computations. For example, if we are interested in storing eigenvalues, we should create a new table for them in my\_project.hamiltonian.models.py

```
class Eigenvalue(Base):
    """Model which stores diagonalization information for a given Hamiltonian
    """
    hamiltonian = models.ForeignKey(
        Contact,
        on_delete=models.CASCADE,
        help_text="Matrix for which the eigenvalue has been computed.",
    )
    n_level = models.PositiveIntegerField(
        help_text="The nth eigenvalue extracted in ascending order."
    )
    value = models.FloatField(help_text="The value of the eigenvalue")
    class Meta:
        unique_together = ["hamiltonian", "n_level"]
```

Similar to the Contact model, we have a PositiveIntegerField which enumerate the eigenvalues and a value field, now being a FloatField, as we do not use it for unique constraint comparisons.

The hamiltonian field, a ForeignKey field, points to the Contact table. On the Python side, this would correspond to

```
e = Eigenvalue.objects.first()
e.hamiltonian # this is a contact hamiltonian class instance
```

Also, a backwards access is provided

```
h = Contact.objects.first()
h.eigenvalue_set.all()
```

would return of all eigenvalues associated with the hamiltonian.

The on\_delete specifies what happens if a hamiltonian associated with eigenvalues is deleted. In particularly, the models.CASCADE means if you delete a hamiltonian you also delete all associated eigenvalues.

Since now the table structure was modified, changes need to be migrated

```
$ python manage.py makemigrations
Migrations for 'hamiltonian':
```

(continues on next page)

(continued from previous page)

and

```
$ python manage.py migrate
Operations to perform:
   Apply all migrations: admin, auth, contenttypes, hamiltonian, notifications,
   →sessions
Running migrations:
   Applying hamiltonian.0002_eigenvalue... OK
```

#### Updating the run script

We now want to extend the script to export eigenvalues in case computations are non-existent or incomplete. Nonexistent is defined by: "We have no eigenvalues" for a given Hamiltonian, incomplete means: "We find less eigenvalues then expected".

This logic is implemented by adjusting the main function in add\_data.py:

```
. . .
from my_project.hamiltonian.models import Eigenvalue
def main():
    for values in product(*RANGES.values()):
        compute_entries = True
        eigenvalues = Eigenvalue.objects.filter(hamiltonian=hamiltonian)
        if eigenvalues.count() == n_sites:
            compute_entries = False
        else:
            print(" Eigenvalues incomplete. Deleting old computation.")
            eigenvalues.delete()
        if compute_entries:
            print(" Computing eigenvalues")
            eigs, _ = np.linalg.eigh(hamiltonian.matrix)
            print(" Preparing export of eigenvalues")
            for n_level, value in enumerate(eigs):
                Eigenvalue.objects.create(hamiltonian=hamiltonian, n_level=n_level,
\rightarrow value=value)
    print("Done")
```

Running this script will compute all the eigenvalues.

### 3.2.6 Creating web views for summaries

Views are Python objects which provide information for html templates. E.g., they query the database and return strings to be rendered in your browser. When you enter an url in your browser, Django figures out which Python object to call which knows which template to render.

EspressoDB implements default views like the project homepage called which is rendered by the index.html template.

#### Adjusting the index template

When looking for the index template, Django first checks your project template directories, e.g., my\_project/ hamiltonian/templates/ and then enters EspressoDB's template dirs. It renders the first template which matches the specification. Thus, when you create my\_project/hamiltonian/templates/index.html, you will overwrite the default index page.

Here is an example of how to overwrite the index page.

```
{% extends 'base.html' %}
{% block content %}
<div class="jumbotron">
    <h1>Welcome to my Project</h1>
    <h5>This page is generated by the template <code>my_project/hamiltonian/templates/
⇒index.html</code> view</h2>
    See also the
       <a href="https://docs.djangoproject.com/en/dev/ref/templates/language/">
           the Django template documentation
       </a>
       how templates work.
   </div>
<div class="container">
    {% lorem %}
</div>
{% endblock %}
```

Espresso 🗧 Documentation 🔻 🕂 Populate 🌲 Notifications 👻 🍰 Admin

#### Welcome to my Project

This page is generated by the template my\_project/hamiltonian/templates/index.html view See also the the django template documentation how templates work.

Lorem ipsum dolor sit amet, consectetur adipisicing elit, sed do eiusmod tempor incididunt ut labore et dolore magna aliqua. Ut enim ad minim veniam, quis nostrud exercitation ullamco laboris nisi ut aliquip ex ea commodo consequat. Duis aute irure dolor in reprehenderit in voluptate velit esse cillum dolore eu fugiat nulla pariatur. Excepteur sint occaecat cupidatat non proident, sunt in culpa qui officia deserunt mollit anim id est laborum.

This will adjust the index page to

Content with  $\{\$ \dots \$\}$  or  $\{\{ \dots \}\}$  will be parsed by the view. E.g.,  $\{\$ \dots \$\}$  denote template tags which can be loops, if statements and more. The  $\{\{ \dots \}\}$  templates will render variables.

Most importantly, for this template are the texts {% extends 'base.html' %}, which tells that it should use the base.html template and extend it. Thus the link navbar and further html content will be present without you having

to write anything. The {% block content %} and {% endblock %} denotes that within the base.html template, the content between the same exact blocks will be replaced with what you want to render.

See also the Django docs for more information on templates.

Last but not least, EspressoDB comes with a few default css and javascript packages like KaTeX to render equations and Bootstrap 4 for having nice looking responsive webpages with minimal effort.

### Views with plots

A nice feature of the Python backend is that you can directly export your plots to a homepage. Whenever new data is added, your plot is dynamically updated. So a possible plot page for this project would be a status view which summaries for which Hamiltonian all of the eigenvalues have been computed and which computations need to be repeated.

It is possible to just use matplotlib, store images dynamically and display them in your view. In this example we have decided to use Bokeh as it allows to have dynamic plots, which allow to, e.g., to zoom, or use mouse over effects on the web view (without storing images in an intermediate step).

To prepare the usage, you should install

pip install bokeh

It is good practice to place all dependencies in the project requirements.txt file as well.

### Creating a template view

We first start with setting up the view

Within the my\_project/hamiltonian/views.py add the following lines

```
from django.views.generic.base import TemplateView
from my_project.hamiltonian.models import Contact as ContactHamiltonian
class HamiltonianStatusView(TemplateView):
   template_name = "status.html"
   model = ContactHamiltonian
   def get_context_data(self, **kwargs):
      context = super().get_context_data(**kwargs)
      context["model"] = self.model
      return context
```

- The TemplateView class is a class with streamlines generating views.
- The template\_name = "status.html" tells Django to look for a file called status.html to render this view
- The get\_context\_data method provides additional information to the rendering. E.g., that the model we are using is a ContactHamiltonian. We overload the default method to guarantee that we do not eliminate other needed information.

### Creating the template

Next we actually have to create the to be rendered template. To do so, create the file my\_project/hamiltonian/ templates/status.html and add the following code

The {{model}} now make use of the context parameter we have added (and will be rendered by the str(ContactHamiltonian) Python method).

### Update the urls

To view this page online, we have to let Django know where to find it. This is done by adjusting my\_project/ hamiltonian/urls.py to include the following lines

```
from django.urls import path
from my_project.hamiltonian.views import HamiltonianStatusView
app_name = "hamiltonian"
urlpatterns = [path("status/", HamiltonianStatusView.as_view(), name="status")]
```

E.g., when you visit http://127.0.0.1:8000/hamiltonian/status/, the HamiltonianStatusView.as\_view() method is called, which renders the template.

| By d         | lefault,      | Espress         | oDB        | scans           | all     | your | app  | dire | ctories | and | adds   | links | to      | the    |
|--------------|---------------|-----------------|------------|-----------------|---------|------|------|------|---------|-----|--------|-------|---------|--------|
| navbar.      |               | Thus,           | you        | should          | now     | be   | able | to   | obtain  | the | follow | ing   | web     | view   |
| Espresso Ham | niltonian 👻 🖪 | Documentation 👻 | + Populate | A Notifications | ▼ 🚑 Adı | min  |      |      |         |     |        |       | admin @ | Logout |

### Contact[Base] Status

This page summarizes the status of Contact [Base] computations A job is considered done if, for given parameters, one has as many eigenvalues stored in the database as one has sites.

### **Preparing data**

. . .

Next we want to prepare data for the status view

```
from my_project.hamiltonian.models import Eigenvalue
class HamiltonianStatusView(TemplateView):
    . . .
    def prepare_data(self) -> "DataFrame":
        hamiltonians = self.model.objects.all()
        eigenvalues = Eigenvalue.objects.filter(hamiltonian__in=hamiltonians)
        level_count = (
            eigenvalues.to_dataframe(fieldnames=["hamiltonian__id", "n_level"])
            .rename(columns={"hamiltonian__id": "id"})
            .groupby(["id"])
            .count()
        )
        df = (
            hamiltonians.to_dataframe(fieldnames=["id", "spacing", "n_sites", "c"])
            .set_index("id")
            .join(level_count, on="id")
        )
        df["done"] = df["n_sites"] == df["n_level"]
        df["color"] = "green"
        df["color"] = df.color.where(df.done, "red")
        return df
```

By default EspressoDB queries can be converted to Pandas DataFrames using django-pandas this simplifies the logic of this code:

- 1. We get all Hamiltonians for the specified self.model
- 2. We find all eigenvalues associated with the Hamiltonians
- 3. For each hamiltonian (id), we count the number of associated entries
- 4. We join the count information with the Hamiltonian information
- 5. We define that a job is done if the numbers of sites is the same as the numbers of eigenvalues
- 6. We add a color column corresponding to the "done" status

### Preparing the plot

Next we create a Bokeh grid plot within the status view class which will take the prepared DataFrame as input

```
. . .
from bokeh.plotting import figure
class HamiltonianStatusView(TemplateView):
    . . .
   @staticmethod
    def prepare_figure(data: "DataFrame") -> "Figure":
        fig = figure(
            x_axis_location="above",
            tools="hover",
            tooltips=[
                ("Paramaters", "spacing = @spacing{(0.3f)}, # sites = @n_sites"),
                ("Count", "@n_level/@n_sites "),
                ("Interaction", "c = @c "),
            ],
            width=600,
            height=600,
        )
        fig.rect(
            "spacing",
            "n_sites",
            width=0.09,
            height=4.6,
            source=data,
            fill_color="color",
            legend="done",
        )
        fig.xaxis.axis_label = "spacing [fm]"
        fig.xaxis.axis_label_standoff = 10
        fig.yaxis.axis_label = "# sites"
        fig.yaxis.axis_label_standoff = 10
        fig.outline_line_color = None
        fig.grid.grid_line_color = None
        fig.axis.axis_line_color = None
        fig.axis.major_tick_line_color = None
        fig.axis.minor_tick_line_color = None
        fig.x_range.range_padding = 0.0
        fig.y_range.range_padding = 0.0
        return fig
```

### Wrapping things together

To let the template know that we have created a plot, we need to pass the infromation to the context. Thus we have to update the previously written get\_context\_data method

```
. . .
from bokeh.embed import components
from bokeh import ____version___ as bokeh_version
class HamiltonianStatusView(TemplateView):
   model = ContactHamiltonian
    template_name = "status.html"
    def get_context_data(self, **kwargs):
        context = super().get_context_data(**kwargs)
        df = self.prepare_data()
        fig = self.prepare_figure(df)
        script, div = components(fig)
        context["script"] = script
        context["div"] = div
        context["model"] = self.model
        context["bokeh_version"] = bokeh_version
        return context
```

The bokeh.embed.components transforms our figure into html and javascript objects which the webpage can render. Furthermore, we need the bokeh\_version to ensure that your Python bokeh installation matches the Bokeh javascript version.

Finally, we need to let the template know how to render the plot. The new status.html should look like this

```
{% extends 'base.html' %}
{% block head-extra %}
<link href="https://cdn.pydata.org/bokeh/release/bokeh-{{bokeh_version}}.min.css" rel=</pre>

→ "stylesheet" type="text/css">
<link href="https://cdn.pydata.org/bokeh/release/bokeh-widgets-{{bokeh_version}}.min.</pre>
→css" rel="stylesheet" type="text/css">
<script defer src="https://cdn.pydata.org/bokeh/release/bokeh-{{bokeh_version}}.min.js</pre>
\rightarrow "></script>
<script defer src="https://cdn.pydata.org/bokeh/release/bokeh-widgets-{{bokeh_version}</pre>
→ }.min.js"></script>
<script defer src="https://cdn.pydata.org/bokeh/release/bokeh-tables-{{bokeh_version}}</pre>
→.min.js"></script>
{% endblock%}
{% block content %}
<div class="jumbotron">
    <h1><code>{{model}}</code> Status</h1>
    <h5>This page summarizes the status of <code>{{model}}</code> computations</h2>
    <p>
        A job is considered done if, for given parameters, one has as many.
\rightarroweigenvalues stored in the database as one has sites.
```

(continues on next page)

(continued from previous page)

```
</div
<div class="container">
    <hl>Grid view of executed jobs</hl>
    {{div|safe}}
</div>
<div class="container my-4">
    Feel free to visit the <a href="{% url 'admin:index' %}">admin page</a> and
    <add or delete entries for eigenvalues or hamiltonians</p>
    Once entries are missing, you can rerun <code>add_data.py</code> to fill up
    <his view again.</p>
</div>
{{script|safe}}
{% endblock %}
```

In the {% block head-extra %}, we have loaded the CSS and javascript file version of Bokeh. We have decided to not included it ourselves (meaning on you machine), as this allows you to install any Bokeh version you like. But therefore they will be downloaded once you view this page.

Furthermore, we have added the additional  $|sage template filter for \{ \{ div | safe \} \}$  and  $\{ \{ script | safe \} \}$ . This means that Django should trust this source and actually execute html / javascript statements. Without that, the template variables would not be rendered and presented as raw code.

If you now should either see completely red visit the status page, you а or completely green status report, depending on if you have run the updated eigenvalues script Espresso Hamiltonian 👻 🗏 Documentation 💌 🕂 Populate 🌲 Notifications 👻 🍰 Admin admin 🕩 Logout Contact [Base] Status This page summarizes the status of Contact [Base] computations A job is considered done if, for given parameters, one has as many eigenvalues stored in the database as one has sites. Grid view of executed jobs spacing [fm] 0.2 0.8 true 40/40 sites 0

> Feel free to visit the admin page and add or delete entries for eigenvalues or hamiltonians Once entries are missing, you can rerun add\_data.py to fill up this view again.

You can now play around and delete some hamiltonians or eigenvalues, e.g., from the admin page and rerun the computation script.

# Summary

The final source code for this example can also be found in the EspressoDB repository.

### CHAPTER

# FOUR

# FAQ

- Why (or when) should I use EspressoDB?
- How do I interact with EspressoDB projects?
- What should I know to get started with EspressoDB?
- What are possible deployment scenarios?
- Who can access the data which is stored using EspressoDB?
- How does EspressoDB help ensuring data integrity?

# 4.1 Q: Why (or when) should I use EspressoDB?

If you feel that having a dynamic, systematic but also flexible interface to data saves your time, EspressoDB might be able to help out. EspressoDB provides a programmatic interface to relational databases (you can search nested tables with one line of Python) which is

- easy to use (no prior knowledge of SQL required)
- easy to set up (coding up tables equates to writing classes)
- flexible (possible to change tables which contain data)
- scalable (fast searches and concurrent access from remote locations)

This is realized by extending the Django web framework to streamline the process of creating the database interface while hiding details behind the scenes.

# 4.2 Q: How do I interact with EspressoDB projects?

The interaction with EspressoDB projects happens on three layers:

- 1. **Project development** (*admin like*) You create and develop your EspressoDB project by designing tables and interfaces
- 2. Data interaction (user like) You import your project to query and push data
- 3. Data presentation (visitor like) You access (pre-defined) web pages which visualize data

# 4.3 Q: What should I know to get started with EspressoDB?

Once the project has been set up, users have standardized and documented access to data. Querying and pushing data requires minimal knowledge of object-oriented programming in Python. This interface is realized through intuitive methods like obj = queryset.filter(n=1) or obj.save().

The project development layer requires more technical expertise. For simple EspressoDB projects, experience with object-oriented programming in Python and minimal command-line knowledge is helpful. Even without prior knowledge of Django is possible to set up projects in a few minutes. Because tables correspond to classes, you do not have to write any SQL to interface with the database. EspressoDB provides default web views and you can start a local server within one command.

For more collaborative approaches, knowledge about how to set up databases—"*what are good table layouts and how to connect to the database?*"–simplify setting up projects. Knowledge about Django is helpful if you want to create more sophisticated project layouts or custom-tailored frontend access.

# 4.4 Q: What are possible deployment scenarios?

In the scenario where updates of data happen less frequently and you just want to provide easy access to the data, a file-based SQLite database backend might do the job. Once the tables are ready and the database is populated, you can share your project and (a copy of) this file. You also can launch a web server interfacing with this file.

In a more dynamic scenario where collaborative access is important, we recommend using a MySQL, PostgresSQL or other relational database management systems.

# 4.5 Q: Who can access the data which is stored using EspressoDB?

This depends on the deployment scenario. In general, all data is stored in the database you specify in your settings. Every entity which has access to the database, whether it is direct access or indirect access through your EspressoDB project, can potentially interact with the data.

For example, if data is stored in an SQLite file, everyone who has read (and write) access to this file can interface it. If you host a database accessible through a remote connection, everyone with the required credentials has access to this database. Both of these statements are true independent of EspressoDB.

If you launch a web server that accesses your database, everyone who can visit the web page can access the data by the means you have specified in your project. For example, it is possible to only allow the server to have read-only access to certain tables. For a more sophisticated discussion about web-access security see also the Django docs.

# 4.6 Q: How does EspressoDB help to ensure data integrity?

To reduce potential integrity violations, cross-checks are implemented on several layers:

- 1. Python side integrity checks EspressoDB provides automated (optional) *consistency checks* on tables and columns as well as *integrity checks* against the database to prohibit unwanted insertions. Table checks should be provided by the project developers.
- 2. Database side integrity checks This includes type checks (do not insert strings in int columns) and relation integrity checks (if you delete this entry, the related entry is updated).
- 3. Database access checks (depending on the backend) Depending on the backend you can give different access rights to different users to allow, e.g., only read-only access to certain tables.

Data integrity goes hand-in-hand with access levels. The more access you allow, the more things could potentially go wrong. This statement is independent of EspressoDB. For this reason, we recommend to always have backups of your database.

# ADVANCED FEATURES OF ESPRESSODB

EspressoDB provides certain features which help navigating complex table relations. In this section we present

- 1. how consistency checks can be implemented to make it difficult to insert inconsistent data and
- 2. how tables can be written such that one can easily extend future scenarios.

# 5.1 Consistency checks

### 5.1.1 TL;DR

EspressoDB's Base class implements two methods which run tests before inserting data into the database. Before the database is touched (and unless specified differently)

- 1. the the instance's check\_consistency method is called whenever a model is saved, created or updated and
- 2. the instance's check\_m2m\_consistency is called whenever a many-to-many column is changed.

On default, these methods are empty; overwriting the methods allows to run tests. For example,

```
class A(Base):
    i = models.IntegerField()
    def check_consistency(self):
        if i < 0:
            raise ValueError("`i` too small...")
A.objects.create(i=-2)  # will fail
```

## 5.1.2 The need for checks

For large scales projects it is important to rely on consistent data. Compared to simple file based solutions, SQL frameworks already provide powerful integrity cross checks in the form type checks and tracking of relations between different tables. Particularly for scientific projects, it is important for data to fulfill further constraints, like quantitative comparisons between different columns.

Depending on the complexity of consistency checks, a general SQL framework might not be sufficient and one can only leverage the ORM to run these cross checks. Picture the following scenario: One wants to store the location, filename, type and size of files in a table. If for a given type and filename, the file size is unexceptionally low, this might suggests that the file is broken. Once the table checks such cases before insertion and only inserts valid entries (or turn on a warning flag), one can increase consistency of records. Having sufficient consistency checks before insertion allows automating the data population without endangering consistency. The basic idea of such checks is already present in Django's ModelForms. The difference to EspressoDB is that the user of EspressoDB is simultaneously a developer programmatically interacting with the database. Thus EspressoDB extended the checks to programmatic insertions.

### 5.1.3 The basic idea

The checks are captured by Django's signals. E.g., the check\_consistency method listens to each pre\_save signal and check\_m2m\_consistency listens to m2m\_changed. These tests are intended to work before an object was created. Thus you should not rely on the pk or id column of the to be tested instance when writing checks.

## 5.1.4 Disable checks

Each class comes with run\_checks flag. Set this flag to False to disable checks. This can be either done on an instance or on the class (which will stop/start checks on all instances) E.g., the below snippet will fail

```
a = A(i=-2) # no check_consistency call yet
a.save() # will fail
```

while the following snippet turns off checks and will succeed.

```
a.run_checks = False # or `A.run_checks` = False to set it for all future instances
a.save() # will run
```

### 5.1.5 Raised exceptions

The checks are wrapped with an exception block which catches the actual exception and raises an informative ConsistencyError. This error carries information about the original exception and has a format message presenting information present at the test. For example

a = A(i=-2)

raises

```
ConsistencyError: Consistency error when checking <class 'A'>.
ValueError:
`i` too small...
Data used for check:
* tag: None
* i: -2
```

### 5.1.6 Many-to-many checks

The general idea for many to many checks is analogue to the single instance checks. Different to this idea is that the many to many instances need to be created before storing their relation. Thus, this test is rather a test on association between different instances then an actual before creation test of individual instances (it checks consistency before insertion in the through table). E.g.,

```
class B(Base):
    a_set = models.ManyToManyField(A)
a = A.objects.first()
```

(continues on next page)

(continued from previous page)

```
b = B.objects.create() # runs check_consistency on b
b.a_set.add(a) # runs check_m2m_consistency on b with a
```

By default, check\_m2m\_consistency is empty. To implement custom checks, one has to override the signature. E.g.,

Because on default, ManyToMany fields are symmetric, it is in principle possible to run

a3.b\_set.add(b)

EspressoDB implements consistency checks such that the check\_m2m\_consistency is always called on the instance that has implemented the ManyToManyField. For example, the above call would result in

b.check\_consistency(<QuerySet [<A: A[Base](i=3)>]>, column="a\_set")

Calling add with multiple instances results in

```
> b.a_set.add(a1, a2)
```

```
b.check_consistency(<QuerySet [<A: A[Base](i=1)>, <A: A[Base](i=2)>]>, column="a_set")
```

and in the reverse case

```
> a3.b_set.add(b1, b2)
```

```
bl.check_consistency(<QuerySet [<A: A[Base](i=3)>]>, column="a_set")
b2.check_consistency(<QuerySet [<A: A[Base](i=3)>]>, column="a_set")
```

# 5.2 Pre-save functionality

### 5.2.1 TL;DR

EspressoDB's Base class implements the .pre\_save() method which is run before .check\_consistency() and before inserting data into the database. This functionality can be used to insert default values for columns that depend on runtime information.

## 5.2.2 Implementing a code version storage

The most prominent use case for employing a pre\_save check is to store code revision information. For example

```
def get_code_revision() -> str:
    """Extracts version of code which generates data by ...
    .....
    return ...
BAD_REVISIONS = ["v0.7.6a", "v99.99.1b"]
class Data(Base):
   value = models.FloatField(help_text="Important number")
   tag = models.CharField(max_length=200, help_text="Code revision")
   def pre_save(self):
        """Populates the `tag` column with the code revision.
        This method is run before updating the database.
        .....
        self.tag = get_code_revision()
    def check_consistency(self):
        """Checks if code used for generating data is not part of a bad revision.
        This is run after `pre_save` but before inserting in the database.
        .....
        if self.tag in BAD_REVISIONS:
            raise RuntimeError(
                f"You should not use revision '{self.tag}' for exporting data."
            )
```

### If a user now runs

Data(value=6.123).save()

the Data class will fill the tag field with get\_code\_revision() and only store entries if they are not part of BAD\_REVISIONS.

Similar to .check\_consistency(), .pre\_save() can be disabled for the whole class or for a single instance by the run\_pre\_save attribute:

```
Data.run_pre_save = False # for all future instances
# or
instance = Data(value=1.23)
instance.run_pre_save = False # for only this instance
```

# 5.3 Automated cross-checks

In a production environment, it is important to ensure that each Python connection to the database has the same definition of tables as the database itself. This consistency can be ensured by automated checks which are run on the import of any EspressoDB project. To turn on these checks, you have to set the environment variable

export ESPRESSODB\_INIT\_CHECKS=1

If set, the following checks are executed:

- 1. Check if all model fields are reflected in the migration files
- 2. Check if local migration files agree with the (remote) database

If any of the checks fail, EspressoDB will quit.

**Warning:** The automated cross-checks were introduced in EspressoDB version 1.1.0. If you have created a project with prior versions of EspressoDB, you have to update the project/\_\_init\_\_.py\_init() function as specified in *Updating default behavior*.

**Note:** Checks are only run when importing an EspressoDB project. The python manage.py command ignores cross-checks to allow applying migrations.

### 5.3.1 Updating default behavior

The check function *espressodb.management.checks.run\_all\_checks()* is called in the \_init() function of each project/\_\_init\_\_.py. For example, the my\_project/\_\_init\_\_.py file of the featured project runs checks as follows

```
def init():
    """Initializes the django environment for my_project
    .....
   os.environ.setdefault("DJANGO_SETTINGS_MODULE", "my_project.config.settings")
   _setup()
   if os.environ.get("ESPRESSODB_INIT_CHECKS", "0") == "1":
       from espressodb.management.checks import run_all_checks
       try:
           run_all_checks()
        except Exception as error:
           msg = "Failed to import EspressoDB project!\n\n"
           msg += str(error)
           msg += "\n\nYou are seeing this error because,"
           msg += " on initialization, EspressoDB runs cross-checks."
           msg += " If you want to disable this behavior, set the"
           msg += " environment variable `ESPRESSODB_INIT_CHECKS=0`."
            raise RuntimeError(msg)
```

This function is run whenever you import your project.

Note: The method run\_all\_checks() wraps check\_model\_state() and check\_migration\_state(). If you do not want to check the state of migrations all apps, you can provide a list of apps to exclude to check\_migration\_state().

**Warning:** EspressoDB projects before version 1.1.0 do not contain the above if statement. Copy these lines in your project's \_\_init() function to allow automated checks.

This \_init() function is the place where you can globally change the default behavior for checks. For example, to turn on checks if the ESPRESSODB\_INIT\_CHECKS is not set, change the if condition to

```
if os.environ.get("ESPRESSODB_INIT_CHECKS", "1") != "0":
```

# 5.4 More complicated tables

This section explains how one can build tables such that they are extendable in the future. It is presented in the case of *the example project*.

### 5.4.1 In which scenario are they helpful

In science projects it is usually hard if not impossible to plan out each step at the beginning of a project. Thus it is important to stay flexible enough to incorporate unexpected changes – which, on first thought, is not along the notions of using relatively fixed tables.

Suppose you are in the scenario where you want to extend the previously coded up ContactHamiltoninan. If it makes sense, you can add new columns and decide how previous entries in the tables, which where inserted without this new columns in mind, add default values.

Sometimes this is not enough – it would not make sense to adjust existing tables such that all new changes are present. As an example, you would like to include a new Hamiltonian, e.g., corresponding to Coulomb interactions which are conceptually completely different from the ContactHamiltoninan. But still you are interested in eigenvalue solutions which connection is hard coded to the ContactHamiltoninan by the hamiltonian foreign key.

A possible solution would be to code up the new CoulombHamiltoninan and introduce a new CoulombEigenvalue which hamiltonian foreign key points to the CoulombHamiltoninan.

```
class Coulomb(Base):
    ...
class CoulombEigenvalue(Base):
    hamiltonian = models.ForeignKey(Coulomb, on_delete=models.CASCADE)
    ...
```

However, this now means that we have two Eigenvalue classes which represent the same thing and their only difference is the hamiltonian they point to

```
Eigenvalue -> Contact
CoulombEigenvalue -> Coulomb
```

A nicer solution would be if the eigenvalue point to a common base class, e.g., a Hamiltonian which is either a Coulomb or Contact Hamiltonian

Eigenvalue -> Hamiltonian <-> Contact <-> Coulomb

This way, you will always have one eigenvalue class which generalizes to all ideas of an Hamiltonian class.

## 5.4.2 Implementation of common base

### The implementation

Django already provides a framework for implementing such common base tables using inheritance. E.g., the most minimal setup for such a scenario would be

```
class Hamiltonian(Base):
   pass
class Contact(Hamiltonian):
   n_sites = models.IntegerField()
   spacing = models.DecimalField(max_digits=5, decimal_places=3)
   c = models.DecimalField(max_digits=5, decimal_places=3,)
    class Meta:
       unique_together = ["n_sites", "spacing", "c"]
class Coulomb(Hamiltonian):
   n_sites = models.IntegerField()
   spacing = models.DecimalField(max_digits=5, decimal_places=3)
   v = models.DecimalField( max_digits=5, decimal_places=3)
   class Meta:
        unique_together = ["n_sites", "spacing", "v"]
class Eigenvalue(Base):
   hamiltonian = models.ForeignKey(Hamiltonian, on_delete=models.CASCADE)
   n_level = models.PositiveIntegerField()
   value = models.FloatField()
   class Meta:
        unique_together = ["hamiltonian", "n_level"]
```

The Eigenvalue class now points to the Hamiltonian table and the Contact and Coulomb Hamiltonian classes now inherit from Hamiltonian.

The new classes can be used as before, e.g.,

```
h1 = Contact.objects.create(n_sites=10, spacing=0.1, c=-1)
h2 = Coulomb.objects.create(n_sites=10, spacing=0.1, v=20)
e1 = Eigenvalue.objects.create(hamiltonian=h1, n_level=1, value=-363.823)
e2 = Eigenvalue.objects.create(hamiltonian=h2, n_level=1, value=234.567)
```

### **Underlaying tables**

Different to the base table, the Hamiltonian table is not abstract and thus will actually be created. E.g., these models will create the following tables after migrating

### hamiltonian\_hamiltonian

The id column is the primary key to identify a certain entry. All the other columns come from the EspressoDB Base class (which does not have it's own table) to enable EspressoDB's features and have additional meta information.

### hamiltonian\_contact

The specialized hamiltonian\_contact table has no own id. It uses the id column of the hamiltonian\_hamiltonian table using the hamiltonian\_ptr\_id. The other entries are specific to the actual implementation.

### hamiltonian\_coulomb

Similarly, the hamiltonian\_coulomb borrows it's primary key from the hamiltonian\_hamiltonian table and adds information specific to it in it's own table.

Thus, all implementations have a corresponding entry in the base hamiltonian\_hamiltonian table but specific information in their own table.

### hamiltonian\_eigenvalue

Because the hamiltonian\_eigenvalue table inherits from Base, it comes with the default Base columns. In addition, it now points to the hamiltonian\_id in the hamiltonian\_hamiltonian table which corresponds to either a specialized Coulomb or Contact entry.

### **Unique constraints**

Because both the Contact and Coulomb table have information about n\_sites and spacing, it would actually be possible to move these information to the base Hamiltonian table. This is generally possible and might also be good practice depending on the specific situation. However, in case there are joined unique constraints, it might not always be possible because this constraint is enforced at the table level.

Suppose you want all the Contact entries to be unique in ["n\_sites", "spacing", "c"]. If you place the additional columns n\_sites and spacing from Contact to Hamiltonian and add an unique constraint in Hamiltonian according to ["n\_sites", "spacing"],

```
class Hamiltonian(Base):
    n_sites = models.IntegerField()
    spacing = models.DecimalField(max_digits=5, decimal_places=3)
    class Meta:
        unique_together = ["n_sites", "spacing"]
class Contact(Hamiltonian):
        c = models.DecimalField(max_digits=5, decimal_places=3)
```

(continues on next page)

(continued from previous page)

```
class Meta:
    unique_together = ["hamiltonian_ptr_id", "c"]
```

it is not possible to have table entries for same n\_site and spacing but different c,

### hamiltonian\_hamiltonian

#### hamiltonian\_contact

because each entry in hamiltonian\_contact creates a new id in hamiltonian\_hamiltonian which is unique constrained in the parameters we want to have present.

In principle one could unique constrain ["id", "n\_sites", "spacing"] in hamiltonian\_hamiltonian, however unique constraining any combination of columns containing the id is equivalent to not constraining at all (because the id is supposed to be unique).

### **Queries and member access**

In case of inheritance, queries and member access changes slightly. E.g., if one wants to look up the corresponding Contact Hamiltonian of eigenvalues, one would have to use the following code

h = Eigenvalue.objects.filter(hamiltonian\_contact\_c=-1.0).first()

Or on the python level

```
e1 = Eigenvalue.objects.first()
h = e1.hamiltonian.contact # potentially none if hamiltonian not of type contact
h.c == -1.0
```

Note that this access might fail if the Hamiltonian is a Coulomb Hamiltonian.

To be save against this, EspressoDB provides the specialization attribute which identifies the type of the instance by it's primary key, e.g.,

```
h0 = e1.hamiltonian.specialization
h0 == h
```

Furthermore, to avoid redundancy, EspressoDB provides convenience methods to circumvent the access of the specialization attribute. E.g., it is possible to use the syntax

```
e1 = Eigenvalue.objects.first()
h = e1.hamiltonian # no extra access to .contact
h.c == -1.0 # only present if h2 is of type contact, else it is .v
```

### CHAPTER

SIX

# CUSTOMIZING ESPRESSODB

This section specifies your options to update EspressoDB's appearance.

# 6.1 Admin page

By default, the *espressodb.base.admin.register\_admins()* method. This method is called in each apps admin.py. For example *my\_project/hamiltonian/admin.py* file looks like

from espressodb.base.admin import register\_admins

register\_admins("my\_project.hamiltonian")

Adding the exclude\_models keyword argument to the method, prevents rendering models in the admin page.

This feature can be used to customize your admin view for a specific model

```
from django.contrib.admin import register, ModelAdmin
from espressodb.base.admin import register_admins
from my_project.hamiltonian.models import Eigenvalue
# Render all but the Eigenvalue admin of my_project.hamiltonian using EspressoDB
register_admins("my_project.hamiltonian", exclude_models=["Eigenvalue"])
# Implement a custom admin for Eigenvalue
@register(Eigenvalue)
class NewEigenvalueAdmin(ModelAdmin):
    pass
```

See also the Django admin reference for more details

On default, EspressoDB uses *espressodb.base.admin.ListViewAdmin* to render model admins. You can change the default template by providing the admin\_class keyword to *espressodb.base.admin.* register\_admins().

# 6.2 Navigation customizations

On default, EspressoDB renders navigation elements like app views, the documentation, admin links and others. It is possible to update the default rendering by extending the base.html template.

The default navigation bar is implemented in espressodb/base/templates/base.html by the following code (suppressing the HTML tags and classes)

```
<nav>
   {% block nav %}
   <!-- Logo -->
   . . .
   {% block nav-app-links %}
       <!-- App links -->
       . . .
       {% endblock nav-app-links %}
       {% block nav-default-links %}
       <!-- Default EspressoDB links (docs, populate, notifications, admin) -->
       . . .
       {% endblock nav-default-links %}
   <!-- Login/out links -->
       . . .
   </ul>
   {% endblock nav %}
</nav>
```

To write your custom navigation bar implementation, you have to create a new base.html template which extends EspressoDB's base.html template. Within this template, you can update the template blocks such that the default content gets replaced by the new block you provide. For example, creating my\_project/hamiltonian/templates/base.html with the following code changes the existing app links to a single item of name *Link Name*.

The {% url 'app:name' %} templatetag looks up the urls.py for the specified app and returns the URL for the view with the implemented name.

Note: EspressoDB uses Bootstrap 4 navigation components to prettify the HTML view.

## CHAPTER

# SEVEN

# **API REFERENCE OF ESPRESSODB**

### EspressoDB splits up into 4 submodules

| espressodb.base          | The core module of EspressoDB which provides de-<br>fault views and templates as well as the <i>espressodb</i> .<br><i>base.models.Base</i> class which replaces Django's<br>models.Model to allow EspressoDB's autorender- |
|--------------------------|----------------------------------------------------------------------------------------------------|
|                          | ing.                                                                                                    |
| espressodb.documentation | The documentations module provides a web page which summarizes the implemented models which                                                                                                    |
|                          | derive from the EspressoDB espressodb.base.                                                                                                    |
|                          | models.Base class.                                                                                                    |
| espressodb.notifications | The notification module provides a Python log-                                                                                                    |
|                          | ging.Logger like class which stores and reads informa-                                                                                                    |
|                          | tion to the database.                                                                                                    |
| espressodb.management    | The management module provides command line inter-                                                                                                    |
|                          | face for EspressoDB.                                                                                                    |

### Module: espressodb

Initializes minimal settings to launch EspressoDB

### init(\*\*kwargs)

Initializes minimal settings to launch EspressoDB without a project

Launches django.conf.settings.configure and runs django.setup. This is needed to use EspressoDB command line tools.

Keyword Arguments kwargs - Kwargs are fed to settings.configure.

# 7.1 espressodb.base

### Module: espressodb.base

The core module of EspressoDB which provides default views and templates as well as the *espressodb.base. models.Base* class which replaces Django's models.Model to allow EspressoDB's autorendering.

| espressodb.base.admin | Helper classes for setting up an admin page on start |  |  |  |
|-----------------------|------------------------------------------------------|--|--|--|
|                       | continues on next page                               |  |  |  |

| espressodb.base.models       | This module provides the Base class which is an       |  |  |
|------------------------------|-------------------------------------------------------|--|--|
|                              | abstract model basis providing default interfaces for |  |  |
|                              | espressodb.                                           |  |  |
| espressodb.base.exceptions   | Custom exceptions used in EspressoDB                  |  |  |
| espressodb.base.signals      | Signal processing functions for the base class        |  |  |
| espressodb.base.urls         | Contains url patterns for the base app.               |  |  |
| espressodb.base.views        | Views for the base module                             |  |  |
| espressodb.base.static       | Static files for EspressoDB                           |  |  |
| espressodb.base.utilities    | Utility functions for EspressoDB                      |  |  |
| espressodb.base.templatetags | Template tags for the base module                     |  |  |

### Table 2 – continued from previous page

## 7.1.1 admin

Module: espressodb.base.admin

| BaseAdmin(model, admin_site)                          | Extension to regular admin.ModelAdmin which          |  |  |
|-------------------------------------------------------|------------------------------------------------------|--|--|
|                                                       | stores user as request logged in user on default.    |  |  |
| ListViewAdmin(model, admin_site, **kwargs)            | List view admin which displays all model fields.     |  |  |
| <pre>register_admins(app_name[, exclude_models,</pre> | Tries to load all models from this app and registers |  |  |
| ])                                                    | ListViewAdmin sites.                                 |  |  |

Helper classes for setting up an admin page on start

### class BaseAdmin (model, admin\_site)

Extension to regular admin.ModelAdmin which stores user as request logged in user on default.

### save\_model (request, obj, form, change)

Overwrites obj.user with request.user before actual save.

### class ListViewAdmin(model, admin\_site, \*\*kwargs)

List view admin which displays all model fields.

### search\_fields

The fields which are searchable on the admin page. Does only render fields which are present in list\_display

### list\_display

The fields to display as a column on the admin page. Defaults to ["id", "instance\_name", ..., "tag"] where ... are the model default fields.

### list\_display\_links

The fields which will be a link to the detail view. Defaults to ["instance\_name"] or ["id"] or the first field in list\_display (if the previous option are not present in list\_display).

### \\*\\*kwargs

Kwargs for the parent init.

```
__init__ (model, admin_site, **kwargs)
```

Sets the list display fields to espressodb defaults and model custom fields.

```
static instance_name(obj)
```

Returns the name of the instance

**Parameters obj** (*Base*) – The model instance to render.

Return type str

register\_admins (app\_name, exclude\_models=None, admin\_class=None)

Tries to load all models from this app and registers ListViewAdmin sites.

**Parameters** 

- **app\_name** (str) The name of the app.
- **exclude\_models** (Optional[List[str]]) Models contained in this app which should not appear on the admin page. Uses the class name of the model.
- admin\_class (Optional[ModelAdmin]) The admin model used to render the admin page. Defaults to ListViewAdmin.

Calls admin.site.register() for all models within the specified app.

# 7.1.2 exceptions

Module: espressodb.base.exceptions

| ConsistencyError(error, instance[, data]) | Error which is raised during consistency checks. |
|-------------------------------------------|--------------------------------------------------|
|-------------------------------------------|--------------------------------------------------|

Custom exceptions used in EspressoDB

```
exception ConsistencyError (error, instance, data=None)
Error which is raised during consistency checks.
```

The consistency checks are called when a model is saved or created with the *safe* option. This Error wraps individual exceptions to provide more verbose information.

```
__init__ (error, instance, data=None)
```

Initialize consistency error and prepares custom error method.

**Parameters** 

- error (Exception) The original Exception which was raised by the check
- **model** The model which raises the check
- data (Optional[Dict[str, Any]]) The data the model was checked with.

\_\_weakref\_

list of weak references to the object (if defined)

# 7.1.3 models

Module: espressodb.base.models

| <pre>Base.get_or_create_from_parameters([,</pre>  | Creates class and dependencies through top down ap-       |
|---------------------------------------------------|-----------------------------------------------------------|
| ])                                                | proach from parameters.                                   |
| <pre>Base.save(*args[, save_instance_only])</pre> | Overwrites user with login info if not specified and runs |
|                                                   | consistency checks.                                       |
| Base.check_consistency()                          | Method is called before save.                             |
|                                                   |                                                           |

continues on next page

| Table 5 – continued from previous page |                                                           |  |  |  |
|----------------------------------------|-----------------------------------------------------------|--|--|--|
| Base.specialization                    | Returns the specialization of the instance (children with |  |  |  |
|                                        | the same id).                                             |  |  |  |
|                                        |                                                           |  |  |  |

This module provides the Base class which is an abstract model basis providing default interfaces for espressodb.

### class Base(\*args, \*\*kwargs)

The base class for the espressodb module.

This class provides api for auto rendering pages and recursive insertions.

### \_\_init\_\_ (\*args, \*\*kwargs)

Default init but adds specialization attributes (which do not clash) to self

The specialization is a child instance of this class which has an id in the respective child table.

The specialization attributes are attributes present in the child but not in the current instance.

```
__setattr__(key, value)
```

Tries to set the attribute in specialization if it is a specialized attribute and else sets it in parent class.

### \_\_\_str\_\_()

Verbose description of instance name, parent and column values.

Return type str

### check\_consistency()

Method is called before save.

Raise errors here if the model must fulfill checks.

## check\_m2m\_consistency(instances, column=None)

Method is called before adding to a many to many set.

Raise errors here if the adding must fulfill checks.

### clean()

Calls super clean, check\_consistency.

Consistency errors are wrapped as validation errors. This ensures consistencies are properly captured in form validations and do not raise errors berfore.

### classmethod get\_app()

Returns the name of the current moule app

Return type AppConfig

```
classmethod get_app_doc_url()
```

Returns the url tp the doc page of the app.

Return type Optional[str]

Returns Url if look up exist else None.

classmethod get\_app\_name()

Returns the name of the current moule app

Return type str

```
classmethod get_doc_url()
Returns the url to the doc page.
```

Return type Optional[str]

Returns Url if look up exist else None.

classmethod get\_label()

Returns descriptive string about class

Return type str

```
classmethod get_open_fields()
```

Returns list of fields for class which are editable and non-ForeignKeys.

Return type List[Field]

```
classmethod get_or_create_from_parameters (calling_cls, parameters, tree=None,
dry_run=False, __class_name=None,
_recursion_level=0)
```

Creates class and dependencies through top down approach from parameters.

#### **Parameters**

- **calling\_cls** The top class which starts the get or create chain.
- **parameters** (Dict[str, Any]) The construction / query arguments. These parameters are shared among all constructions.
- **tree** (Optional[Dict[str, Any]]) The tree of ForeignKey dependencies. This specify which class the ForeignKey will take since only the base class is linked against. Keys are strings corresponding to model fields, values are either strings corresponding to classes
- dry\_run (bool) Do not insert in database.
- \_class\_name (Optional[str]) This key is used internaly to identified the specialization of the base object.
- \_recursion\_level (int) This key is used internaly to track number of recursions.

Populates columns from parameters and recursevily creates foreign keys need for construction. Foreign keys must be specified by the tree in order to instanciate the right tables. In case some tables have shared column names but want to use differnt values, use the *specialized\_parameters* argument. This routine does not populate many to many keys.

### Example

Below you can find an example how this method works.

```
class BA(BaseB):
    b1 = IntegerField()
    b2 = IntegerField()
class BB(BaseB):
    b1 = IntegerField()
    b2 = IntegerField()
    b3 = IntegerField()
class C(BaseC):
    c1 = IntegerField()
    c2 = ForeignKey(BaseB)
class A(BaseA):
    a = IntegerField()
    b1 = ForeignKey(BaseB)
```

(continues on next page)

(continued from previous page)

```
b2 = ForeignKey(BaseB)
c = ForeignKey(BaseC)
instance, created = A.get_or_create_from_parameters(
    parameters={"a": 1, "b1": 2, "b2": 3, "b3": 4, "c1": 5, "b2.b2": 10},
    tree={
        "b1": "BA",
        "b2": "BB",
        "c": "C",
        "c.c2": "BA"
    }
)
```

will get or create the instances

```
a0 = A.objects.all()[-1]
a0 == instance
a0.a == 1  # key of A from pars
a0.b1.b1 == 2  # a.b1 is BA through tree and a.b1.b1 is two from pars
a0.b2.b1 == 2  # a.b2 is BB through tree and a.b1.b1 is two from pars
a0.b2.b2 == 10  # a.b2.b2 is overwriten by specialized parameters
a0.b2.b3 == 4
a0.c.c1 == 5  # a.c is C through tree
a0.c.c2.b1 == 2  # a.c.c2 is BA through tree
a0.c.c2.b2 == 3
```

**Return type** Tuple[*Base*, bool]

**classmethod** get\_recursive\_columns (*tree=None*, \_*class\_name=None*) Recursively parses table including foreign keys to extract all column names.

### **Parameters**

- **tree** (Optional[Dict[str, Any]]) The tree of ForeignKey dependencies. This specify which class the ForeignKey will take since only the base class is linked against. Keys are strings corresponding to model fields, values are either strings corresponding to classes
- \_class\_name (Optional[str]) This key is used internaly to identified the specialization of the base object.

Return type Tuple[Dict[str,List[str]]]

### classmethod get\_slug()

Returns import path as slug name

Return type str

### get\_specialization()

Queries the dependency tree and returns the most specialized instance of the table.

### Return type Base

### classmethod get\_sub\_info(root\_key, tree)

Extracts the class name and sub tree for a given tree and key

### **Parameters**

- **root\_key** (str) The key to look up in the dictionary
- **tree** (Dict[str, Any]) The tree of ForeignKey dependencies. This specify which class the ForeignKey will take since only the base class is linked against. Keys are strings corresponding to model fields, values are either strings corresponding to classes

### Raises

- **TypeError** If the values of the dictionary are not of type string or Tuple
- KeyError If the key was not found in the dictionary

Return type Tuple[str, Optional[Dict[str, Any]]]

### id

Primary key for the base class

### last\_modified

Date the class was last modified

### pre\_save()

Method is called before save and before check consistency.

This method can be used to overwrite custom column values. It has access to all information present at the .save() call.

### save (\*args, save\_instance\_only=False, \*\*kwargs)

Overwrites user with login info if not specified and runs consistency checks.

**Parameters save\_instance\_only** (bool) – If true, only saves columns of the instance and not associated specialized columns.

Note: The keyword save\_instance\_only and check\_consistency is not present in standard Django.

### Return type Base

### property specialization

Returns the specialization of the instance (children with the same id).

If the class has no children which match the id, this will be the same object.

### Return type Base

#### tag

User defined tag for easy searches

### property type

Returns the table type

### Return type Base

#### user

User who updated this object. Set on save by connection to database. Anonymous if not found.

# 7.1.4 signals

Module: espressodb.base.signals

| <pre>base_save_handler(sender, **kwargs)</pre>    | Runs pre save logic of Base class             |
|---------------------------------------------------|-----------------------------------------------|
| <pre>base_m2m_add_handler(sender, **kwargs)</pre> | Runs many to many pre add logic of Base class |

Signal processing functions for the base class

Includes checks to run on save.

```
base_m2m_add_handler (sender, **kwargs)
Runs many to many pre add logic of Base class
```

This calls the check\_m2m\_consistency method of the class containing the m2m column.

Note: For revese adding elements, the pk\_set is sorted.

```
base_save_handler(sender, **kwargs)
```

Runs pre save logic of Base class

This calls the .pre\_save() and .check\_consistency() method of the instance.

## 7.1.5 static

Module: espressodb.base.static

Static files for EspressoDB

Contained static file packages are

- https://fontawesome.com
- https://katex.org
- https://github.com/google/code-prettify

## 7.1.6 urls

### Module: espressodb.base.urls

Contains url patterns for the base app. This includes the index view.

The URL-app name is base.

| Name            | Path             | View                                       |
|-----------------|------------------|--------------------------------------------|
| index           |                  | espressodb.base.views.IndexView            |
| populate        | populate/        | espressodb.base.views.PopulationView       |
| populate-result | populate-result/ | espressodb.base.views.PopulationResultView |

## 7.1.7 views

Module: espressodb.base.views

| IndexView(**kwargs)            | The default index view.                                |
|--------------------------------|--------------------------------------------------------|
| PopulationView(**kwargs)       | View which guides the user in creating a nested model  |
|                                | population script.                                     |
| PopulationResultView(**kwargs) | View which presents the result of the population query |
|                                | process.                                               |

### Views for the base module

### class IndexView(\*\*kwargs)

The default index view.

```
template_name = 'index.html'
The used template file.
```

### class PopulationResultView(\*\*kwargs)

View which presents the result of the population query process.

This view generates a Python script which can be used to query or create nested models once the user has filled out columns in script.

### get (request)

Presents the population results.

Modifies the session. E.g., the todo and column entries are deleted.

# template\_name = 'present-populate.html' The used template file.

### class PopulationView(\*\*kwargs)

View which guides the user in creating a nested model population script.

This view queries which model the user wants to populate. If the model has Foreign Keys, it queries the user which table to select in case there are multiple options (in case there is just one, this table will be selected).

The logic works as follows, the root table might depend on other tables which might depend on other tables as well. This defines a tree of tables where each ForeignKey of the current table column needs to be matched against possible table options. This view iterates user choices and queries the user for open column-table pairs.

This view uses the request session (e.g, cookies) to store previously selected values. Thus there exist no unique link for the view.

### The following keywords are used to identify the nested dependencies:

- root the model on top of the tree (e.g, the first choosen table)
- todo tables which need to be specified by the user to parse the tree
- tree cloumn-tables pairs which have been specified by the user. The column name reflects recursice column names. See the column key.
- column the current column name. This name might be a combination of nested column dependencies like columnA\_columnB and so on.

Both the todo and tree lists are odered such that models are created bottom up to create an executable script.

Warning: The querying logic breaks if the user navigates backwards.

#### form\_class

alias of espressodb.base.forms.ModelSelectForm

### get (request)

Initializes from which queries the user about tables for population.

Initializes the root, todo, tree and column session context to empty values.

### static get\_choice(form, session)

Reads form and sets root model if not present in session.

#### Parameters

- form (ModelSelectForm) The valid form.
- **session** (Dict[str, Any]) The current session. Will be updated if root is None.

### Return type Base

get\_next (model, session, parse\_tree=True)

Updates the todo list by working through present entries.

### **Parameters**

- model (Base) The current column model.
- parse\_tree (bool) Adds possible user choices for dependencies of current column if True to todo list.
- **session** (Dict[str, Any]) The current session. Will be updated if root is None.

This method works the following way:

- 1. Add current select model to tree if present.
- Parse the tree of the current model if parse\_tree using espressodb.base.utilities. models.iter\_tree().
- 3. Update todo if present (see below) else return (render result view).

The todo update works as follows:

- 1. Pop the first entry in the todo list and add this entry to column
- 2. Find possible tables which can be chosen for this model. This modifies the column context.
- 3. If there is more then one choices, ask the user which model to select. This means returning back to the form query page.
- 4. Pick the only option if there is just one choice, and recursively call this method for this choice.

**Return type** Tuple[Base, List[Base]]

### post (request, \*args, \*\*kwargs)

Processes the selected model and prepares the next choices.

The session context is modified in the following way:

1. If the form is valid, extract the current column-table choice using PopulationView. get\_choice().

- 2. Get the next column-table option the user has to specify using *PopulationView.get\_next(*).
- 3. Return a new column-table from for the user to answer if not done yet.
- 4. Redirect to *PopulationResultView* if there is nothing to do.

template\_name = 'select-table.html'

The used template file.

### 7.1.8 utilities

Module: espressodb.base.utilities

| espressodb.base.utilities.apps     | Functions to identify project apps                     |
|------------------------------------|--------------------------------------------------------|
| espressodb.base.utilities.models   | Help functions to inspect espressodb.base.             |
|                                    | models.Base models.                                    |
| espressodb.base.utilities.         | Incantations only a selected group of High Wizards can |
| blackmagicsorcery                  | utilize.                                               |
| espressodb.base.utilities.markdown | Markdown to html converter                             |

### Utility functions for EspressoDB

### apps

Module: espressodb.base.utilities.apps

| <pre>get_project_apps([exclude_apps])</pre> | Finds all apps which are part of the project. |
|---------------------------------------------|-----------------------------------------------|
| get_app_name(app)                           | Returns a readable name for the app           |
| get_apps_slug_map()                         | Creates a map for all project app names.      |

Functions to identify project apps

get\_app\_name(app)

Returns a readable name for the app

Parameters app (AppConfig) - The app config.

Return type str

get\_apps\_slug\_map()

Creates a map for all project app names. Keys are slugs, values are names.

**Return type** Dict[str, str]

```
get_project_apps (exclude_apps=None)
```

Finds all apps which are part of the project.

**Parameters exclude\_apps** (Optional[Tuple[str]]) - Name of the apps to exclude. Must match settings.yaml specification.

Iterates over apps specified in the settings.yaml file and returns django app configs if installed.

```
Return type List[AppConfig]
```

### blackmagicsorcery

Module: espressodb.base.utilities.blackmagicsorcery

Incantations only a selected group of High Wizards can utilize.

### markdown

Module: espressodb.base.utilities.markdown

Markdown to html converter

```
PATTERNS = { '`([^`]+)`': '<code>\\g<1></code>' }
Patterns for markdown to html conversion
```

**convert\_string** (*string*, *wrap\_blocks=False*) Converts Markdown like expression to html.

See PATTERNS for available substitutions.

Parameters

- **string** (str) The string to convert to html.
- wrap\_blocks (bool) If True wrap string in blocks. Delimi

Return type str

### models

Module: espressodb.base.utilities.models

| <i>iter_tree</i> (model[, name]) Extracts all foreign keys of |                             |
|---------------------------------------------------------------|-----------------------------|
| list.                                                         | model and inserters them in |

Help functions to inspect *espressodb*.base.models.Base models.

### get\_espressodb\_models(exclude\_apps=None)

Returns all installed project models which are not in the exclude list.

**Parameters exclude\_apps** (Optional[Tuple[str]]) - The apps to exclude.

Return type Model

iter\_tree (model, name=None)

Extracts all foreign keys of model and inserters them in list.

Returns strings in flat tree format, e.g., model\_column\_A.model\_column\_B.

**Parameters** 

- model (*Base*) A child of the base model.
- name (Optional[str]) The (path) name of the model.

Return type List[Tuple[str, str]]

**Returns** First element of tuple are name names of the foreign keys in format {name}. {field. name}. Second element are the actual classes.

### 7.1.9 templatetags

Module: espressodb.base.templatetags

```
espressodb.base.templatetags.
base_extras
```

Additional in template functions for the base module.

Template tags for the base module

#### base\_extras

Module: espressodb.base.templatetags.base\_extras

| Renders all app page links                      |
|-------------------------------------------------|
| Returns verbose descriptor of model field       |
| Renders fields to string.                       |
| Renders a model population tree to Python code. |
| Returns descriptive version string              |
| Returns descriptive db string                   |
| Returns name of the project                     |
|                                                 |

Additional in template functions for the base module.

get\_item (dictionary, key)
Extract key from dictionary

**Parameters** 

- dictionary (Dict[str, Any]) The dictionary to search
- key (str) The key to look up

See also: https://stackoverflow.com/a/8000091

Return type Any

project\_name() Returns name of the project

Return type str

render\_db\_info() Returns descriptive db string

Return type str

```
render_documentation_links()
```

Renders all app documentation page links

Return type List[Tuple[str, str]]

**Returns** Context with keys urls and documentation where each value is a list of Tuples with the reverse url name and display name.

Ignores urls which do not result in a match.

Uses the template documentation-links.html.

```
render_field (field, instance_name=None)
```

Returns verbose descriptor of model field

Parameters

- field (Field) The field to render.
- **instance\_name** (Optional[str]) The name of model instance for which the fields are written. If given, automatically insert the value for FK fields. This assumes that the FK variables are defined before this class and follow the convention *columnname1\_columnname2\_...*

```
Return type str
```

**render\_fields** (*fields*, *instance\_name=None*) Renders fields to string.

Parameters

- **fields** (List[Field]) The fields to render.
- **instance\_name** (Optional[str]) The name of model instance for which the fields are written. If given, automatically insert the value for FK fields. This assumes that the FK variables are defined before this class and follow the convention *column\_name1\_column\_name2\_...*

Sorts fields by being optional or not.

**Return type** List[str]

**render\_link\_list** (*exclude=''*, '*populate'*, '*populate-result'*, '*admin'*, '*documentation'*) Renders all app page links

Parameters exclude - The link names to exclude.

**Return type** List[Tuple[str, str]]

**Returns** Context with keys urls and documentation where each value is a list of Tuples with the reverse url name and display name.

Ignores urls which do not result in a match.

Uses the template link-list.html.

Note: It is possible to give class based views the exclude\_from\_nav flag. If this flag is set, the view will not be rendered.

#### render\_tree (tree, root)

Renders a model population tree to Python code.

#### Parameters

- **tree** (Dict[str, str]) The column names ForeignKey dependency tree of the root model.
- **root** (str) The name of the root model.

Return type Dict[str, str]

**Returns** Context containing the Python code unde key content.

Uses the template tree-to-python.html.

#### render\_version()

Returns descriptive version string

Return type str

### 7.2 espressodb.documentation

Module: espressodb.documentation

| espressodb.documentation.urls         | Contains url patterns for the documentation app |
|---------------------------------------|-------------------------------------------------|
| espressodb.documentation.views        | Contains views for the documentation app.       |
| espressodb.documentation.templatetags | Template tags for the documentation module      |

The documentations module provides a web page which summarizes the implemented models which derive from the EspressoDB *espressodb.base.models.Base* class.

### 7.2.1 urls

Module: espressodb.documentation.urls

Contains url patterns for the documentation app

The URL-app name is documentation.

| Name    | Path                             | View                                   |
|---------|----------------------------------|----------------------------------------|
| details | <slug:app_slug>/</slug:app_slug> | espressodb.documentation.views.DocView |

### 7.2.2 views

Module: espressodb.documentation.views

Contains views for the documentation app.

#### class DocView(\*\*kwargs)

Renders the documentation page for apps present in EspressoDBs models.

Uses espressodb.base.utilities.apps.get\_apps\_slug\_map() to locate apps.

```
get_context_data(**kwargs)
```

Adds app\_name from slug and adds all app model slugs to conext.

Return type Dict[str, Any]

#### template\_name = 'doc-base.html'

The used template file.

 $SLUG_MAP = \{\}$ 

Maps app-slugs to apps

### 7.2.3 templatetags

Module: espressodb.documentation.templatetags

```
espressodb.documentation.Additional in template functions for the documentationtemplatetags.documentation_extrasmodule
```

Template tags for the documentation module

#### documentation\_extras

Module: espressodb.documentation.templatetags.documentation\_extras

Additional in template functions for the documentation module

**render\_documentation** (*app\_slug*, *model\_slug*) Renders documentation of model

Parameters

- **app\_slug** (str) Slug of the app to be rendered. Uses *espressodb.base*. *utilities.apps.get\_apps\_slug\_map()* to obtain app from app names.
- model\_slug (str) Slug of the model to be rendered.

Uses the template model-doc.html.

### 7.3 espressodb.notifications

Module: espressodb.notifications

| espressodb.notifications.models       | Implements notifications similar to logging with op- |
|---------------------------------------|------------------------------------------------------|
|                                       | tional viewer restrictions                           |
| espressodb.notifications.views        | Views for notifications module.                      |
| espressodb.notifications.urls         | Contains url patterns for the notifications app      |
| espressodb.notifications.templatetags | Templatetags for the notifications module.           |

The notification module provides a Python logging.Logger like class which stores and reads information to the database.

#### Example

The notfier works just like a Logger, e.g.,

```
notifier = get_notifier()
notifier.info("Hello world!", title="Test the notifier")
```

See also the espressodb.notifications.models.Notifier class for more information.

get\_notifier (tag=None, groups=None)
Get a notifier instance.

#### Parameters

- tag (Optional[str]) The tag of the notification. Used for fast searches.
- **groups** (Optional[List[str]]) The user groups which are allowed to view this notfication. No groups means not logged in users are able to view the notification.

#### Return type Notifier

Returns A notifier instance

### 7.3.1 models

#### Module: espressodb.notifications.models

Implements notifications similar to logging with optional viewer restrictions

The purpose of this module is having logging like capabilities which can be accessed in web views. Mimicing logging messages, notifications have a content field, a timestamp and a level. To have control over what might be displayed on web views, the notifications come with additional optional features:

| Notification.title   | (models.CharField) - The title of the notification |
|----------------------|----------------------------------------------------|
| Notification.tag     | (models.CharField) - A tag for fast searches       |
| Notification.groups  | (models.ManyToManyField -> django.                 |
|                      | contrib.auth.models.Group) - The group of          |
|                      | users who are allowed to read this notification    |
| Notification.read_by | (models.ManyToManyField -> django.                 |
|                      | contrib.auth.models.User) - The users who          |
|                      | have read the notification                         |

The notifications view will be rendered on default whenever a user is logged in.

| LEVELS                        | The available notifications levels                                      |
|-------------------------------|-------------------------------------------------------------------------|
| Notification(*args, **kwargs) | Model which implements logging like notification inter-<br>face.        |
| Notifier([tag, groups])       | Logger like object which interactions with the Notifica-<br>tion model. |

#### LEVELS = ('DEBUG', 'INFO', 'WARNING', 'ERROR') The available notifications levels

The available notifications levels

```
class Notification(*args, **kwargs)
```

Model which implements logging like notification interface.

The model is ordered according to *timestamp* in descending order.

exception DoesNotExist

#### exception MultipleObjectsReturned

```
add_user_to_read_by(user)
```

Adds the user to the *Notification.read\_by* list and inserts in the db.

Parameters user (User) – The user to check.

#### content

(models.TextField) - The content of the notification

classmethod get\_notifications(user, level=None, show\_all=False)

Returns all notifications the user is allowed to see.

#### **Parameters**

- user (User) The user who wants to see notifications
- **level** (Optional[str]) The notification level to specialize. Shows notifications for all levels if not specified.
- show\_all (bool) If True also shows already read messages

Results are order by timestamp in decreasing order.

**Return type** List[Notification]

#### groups

(models.ManyToManyField -> django.contrib.auth.models.Group) - The group of users who are allowed to read this notification

#### has\_been\_read\_by(user)

Checks if the user has read the notification

Return type bool

#### level

(models.CharField) - The level of the notification mimicing logging levels. See also LEVELS

#### read\_by

(models.ManyToManyField->django.contrib.auth.models.User)-The users who have read the notification

#### tag

(models.CharField) - A tag for fast searches

#### timestamp

(models.DateTimeField) - Creation date of the notification

#### title

(models.CharField) - The title of the notification

#### viewable\_by(user)

Checks if the user is allowed to read this notification.

Parameters user (Optional[User]) - The user to check.

#### Return type bool

**Returns** False if the notification groups are not empty and user is not in the specified groups.

#### class Notifier(tag=None, groups=None)

Logger like object which interactions with the Notification model.

#### Example

```
notifier = Notifier(tag="my_app", groups=["admin"])
notifer.debug("Set up notifier")
notifier.info("Start to invesitgate app")
...
notifier.error("ERROR! read this ...", title="NEED urgent attention!")
```

Note that tag and groups can be overwriten by the kwargs of the notifier methods, e.g., notifer. debug("Set up notifier", tag="set up")

\_\_\_init\_\_\_(*tag=None*, *groups=None*) Init the Notifier class

#### **Parameters**

- tag (Optional[str]) The tag of the notification. Used for fast searches.
- **groups** (Optional[List[str]]) The user groups which are allowed to view this notfication. No groups means not logged in users are able to view the notfication.

**debug** (*content*, *title=None*, *tag=None*, *groups=None*)

Creates notification at debug level.

#### Parameters

- content (str) The content of the notification
- title (Optional[str]) The title of the notification
- tag (Optional[str]) The tag of the notification. Used for fast searches. Overrides Notifier default tag.
- **groups** (Optional[List[str]]) The user groups which are allowed to view this notfication. No groups means not logged in users are able to view the notfication. Overrides Notifier default groups.

**Raises KeyError** – If groups are present but not found.

Return type Notification

error (content, title=None, tag=None, groups=None) Creates notification at error level.

#### **Parameters**

- **content** (str) The content of the notification
- **title** (Optional[str]) The title of the notification
- tag (Optional[str]) The tag of the notification. Used for fast searches. Overrides Notifier default tag.
- **groups** (Optional[List[str]]) The user groups which are allowed to view this notfication. No groups means not logged in users are able to view the notfication. Overrides Notifier default groups.

**Raises KeyError** – If groups are present but not found.

Return type Notification

#### static get\_groups\_from\_names(group\_names)

Parses the group names to Groups.

**Parameters group\_names** (List[str]) – List of group names which will be converted to a list of espressodb.notifications.models.Notification.

**Raises KeyError** – If not all groups are found.

**Return type** List[Group]

#### groups

The user groups which are allowed to view this notifcation. No groups means not logged in users are able to view the notifcation.

**info** (*content*, *title=None*, *tag=None*, *groups=None*) Creates notification at info level.

#### **Parameters**

- content (str) The content of the notification
- title (Optional[str]) The title of the notification
- tag (Optional[str]) The tag of the notification. Used for fast searches. Overrides Notifier default tag.
- **groups** (Optional[List[str]]) The user groups which are allowed to view this notfication. No groups means not logged in users are able to view the notfication. Overrides Notifier default groups.

**Raises KeyError** – If groups are present but not found.

#### Return type Notification

#### tag

The tag of the notification. Used for fast searches.

warning (content, title=None, tag=None, groups=None)
Creates notification at warning level.

#### **Parameters**

- **content** (str) The content of the notification
- title (Optional[str]) The title of the notification
- tag (Optional[str]) The tag of the notification. Used for fast searches. Overrides Notifier default tag.
- **groups** (Optional[List[str]]) The user groups which are allowed to view this notfication. No groups means not logged in users are able to view the notfication. Overrides Notifier default groups.

**Raises KeyError** – If groups are present but not found.

Return type Notification

### 7.3.2 urls

Module: espressodb.notifications.urls

Contains url patterns for the notifications app

The URL-app name is notifications.

| Name                     | Path               | View                                       |
|--------------------------|--------------------|--------------------------------------------|
| notifications-list-      | debug/             | espressodb.notifications.views.            |
| debug                    |                    | NotificationsView                          |
| notifications-list-info  | info/              | espressodb.notifications.views.            |
|                          |                    | NotificationsView                          |
| notifications-list-      | warning/           | espressodb.notifications.views.            |
| warning                  |                    | NotificationsView                          |
| notifications-list-error | error/             | espressodb.notifications.views.            |
|                          |                    | NotificationsView                          |
| notification-read        | read/              | espressodb.notifications.views.HasReadView |
|                          | <int:pk>/</int:pk> |                                            |

### 7.3.3 views

Module: espressodb.notifications.views

| View which displays notifications for logged in user and |
|----------------------------------------------------------|
| level.                                                   |
| Post only view to add logged in user to has read list of |
| notification.                                            |
| -                                                        |

Views for notifications module.

#### class HasReadView(\*\*kwargs)

Post only view to add logged in user to has read list of notification.

**static get** (*request*, \**args*, \*\**kwargs*) Get accessed of view is removed.

**Raises** Http404 – When this function is called.

#### model

alias of espressodb.notifications.models.Notification

post (request, \*args, \*\*kwargs)

Adds logged in user to read\_by list of notfication if user is allowed to see it.

**Raises** Http404 – If user is not allowed to see notification.

Return type HttpResponseRedirect

### success\_url

Go back to notification list view on success

#### class NotificationsView(\*\*kwargs)

View which displays notifications for logged in user and level.

get\_context\_data (\*, object\_list=None, \*\*kwargs)
Parses context data of view.

Sets context view level to own view level. Sets context all option to true if specified as url parameter.

#### get\_queryset()

Returns notifications which are vieawable by logged in user for current level.

**Return type** Union[QuerySet, List[Notification]]

```
level = ''
```

Level of notifications to show. Must be one of *espressodb.notifications.models.LEVELS*. Shows notifications for all levels if not specified.

```
login_url = '/login/'
```

Redirect user to login page if not logged in

#### model

alias of espressodb.notifications.models.Notification

paginate\_by = 20
Paginate pages by

```
template_name = 'notification_list.html'
The template file
```

### 7.3.4 templatetags

Module: espressodb.notifications.templatetags

Templatetags for the notifications module.

| espressodb.notifications.         | Additional in template functions for the notifications |
|-----------------------------------|--------------------------------------------------------|
| templatetags.notifications_extras | module.                                                |

#### notifications\_extras

Module: espressodb.notifications.templatetags.notifications\_extras

| bootstrap_level(level)                                     | Maps logging levels to bootstrap levels. |
|------------------------------------------------------------|------------------------------------------|
| <pre>render_notification(notification[, hide_close])</pre> | Renders notifications                    |
| render_notification_links(user)                            | Renders notification links.              |

Additional in template functions for the notifications module.

#### bootstrap\_level(level)

Maps logging levels to bootstrap levels. Defaults to light.

**Parameters level** (str) – The logging level.

#### Return type str

 $\verb"render_notification" (notification, hide\_close=False)$ 

Renders notifications

#### Parameters

- **notification** (*Notification*) The notification.
- hide\_close (bool) Hide the has read button in view for this notfication.

Uses template espressodb/notfications/templates/render\_notification.html.

**Return type** Dict[str, Any]

```
render_notification_links(user)
```

Renders notification links.

Parameters user (User) - The currently logged in user.

Also adds informations about notifications which are viewable by user.

Uses template espressodb/notfications/templates/render\_notification\_links.html.

### 7.4 espressodb.management

#### Module: espressodb.management

The management module provides command line interface for EspressoDB.

| espressodb.management.utilities               | The utilities submodule provides access to file or repo<br>based EspressoDB information |
|-----------------------------------------------|-----------------------------------------------------------------------------------------|
| espressodb.management.checks                  | Checks for the state of local migration files and models compared to database           |
| espressodb.management.management.<br>commands | Provides manage.py (and thus espressodb) com-<br>mand line arguments.                   |

The startapp and startproject templates are located in espressodb/management/templates.

### 7.4.1 utilities

Module: espressodb.management.utilities

The utilities submodule provides access to file or repo based EspressoDB information

| espressodb.management.utilities.files | Functions for identifying files relevant for EspressoDB.  |
|---------------------------------------|-----------------------------------------------------------|
| espressodb.management.utilities.      | Provides package settings variables needed by espres-     |
| settings                              | sodb.                                                     |
| espressodb.management.utilities.      | Tools to keep track of the current repository version and |
| version                               | database.                                                 |

#### files

Module: espressodb.management.utilities.files

| <pre>get_project_settings(root_dir)</pre> | Reads the settings file for given project and performs checks. |
|-------------------------------------------|----------------------------------------------------------------|
| get_db_config(root_dir)                   | Reads the db settings file for given project and performs      |
|                                           | checks.                                                        |
| ESPRESSO_DB_ROOT                          | Root directory of the EspressoDB installation                  |
|                                           |                                                                |

Functions for identifying files relevant for EspressoDB.

#### get\_db\_config(root\_dir)

Reads the db settings file for given project and performs checks.

Expects to find the keys ENGINE and NAME.

**Parameters root\_dir** (str) – The root directory of the project.

Return type Dict[str, str]

Returns Database settings found in settings file.

Raises ImproperlyConfigured – If not all of the essential keys are set.

#### get\_project\_settings(root\_dir)

Reads the settings file for given project and performs checks.

Expects to find the keys SECRET\_KEY, DEBUG, ALLOWED\_HOSTS and PROJECT\_APPS.

**Parameters root\_dir** (str) – The root directory of the project.

Return type Dict[str, Any]

**Returns** Settings found in settings file.

Raises ImproperlyConfigured – If not all of the essential keys are set.

#### ESPRESSO\_DB\_ROOT = 'path/to/espressodb'

Root directory of the EspressoDB installation

#### settings

Module: espressodb.management.utilities.settings

Provides package settings variables needed by espressodb.

Raises ImproperlyConfigured errors if variables are not found.

#### PROJECT\_APPS: List[str] = []

List of apps used in the project. Will be added to Django's INSTALLED\_APPS

```
ROOT_DIR = 'path/to/current/project/root'
Root directory of the current project
```

#### PROJECT\_NAME = 'my\_project'

Name of the current project. Must match the name of the project Python module

#### version

Module: espressodb.management.utilities.version

Tools to keep track of the current repository version and database.

get\_db\_info()

Extract database informations from the settings.

```
Return type Tuple[Optional[str], Optional[str]]
```

Returns The name of the db and the name of the db user if found.

Note: .sqlite databases do not specify a user.

#### get\_repo\_version()

Finds information about the EspressoDB repository if possible.

Only works if EspressoDB is installed from the github repository.

```
Return type Tuple[Optional[str], Optional[str]]
```

**Returns** The branch and the git tag-commit version as strings if found. If not installed (and symlinked from the repo), returns the PyPi version.

### 7.4.2 checks

Module: espressodb.management.checks

Checks for the state of local migration files and models compared to database

#### run\_all\_checks()

Runs all checks and raises check specific error in case script fails

#### The order of checks are:

1. espressodb.management.checks.migrations.run\_migration\_checks()

| espressodb.management.checks. | Cross checks for local migrations and models compared |
|-------------------------------|-------------------------------------------------------|
| migrations                    | to state of database                                  |

#### migrations

Module: espressodb.management.checks.migrations

Cross checks for local migrations and models compared to state of database

#### exception MigrationStateError(header, data=None)

Error which is raised if the local state of models or migrations does not reflect the database.

#### \_\_init\_\_ (header, data=None)

Initialize MigrationStateError and prepares custom error method.

#### Parameters

- header (str) What is the reason for raising the error? E.g., changes, conflicts, ...
- **data** (Optional[Dict[str, List[str]]]) Dictionary where keys are app names and values are migration names.

#### check\_migration\_state(exclude=None)

Checks if the state of local migrations is represented by the database.

This code follows the logic of Djangos showmigrations https://github.com/django/django/blob/master/django/ core/management/commands/showmigrations.py

**Parameters exclude** (Optional[List[str]]) – List of apps to ignore when checking migration states.

**Raises** *MigrationStateError* – If the loader detects conflicts or unapplied changes.

Future: It might be desirable to allow partial checks by, e.g., providing an app\_labels argument.

#### check\_model\_state()

Checks if the state of local models is represented by migration files.

This code follows the logic of Djangos makemigrations https://github.com/django/django/blob/master/django/ core/management/commands/makemigrations.py

Raises MigrationStateError – If the loader detects conflicts or unapplied changes.

Future: It might be desirable to allow partial checks by, e.g., providing an app\_labels argument.

#### run\_migration\_checks()

Runs all migration checks at once

#### In order:

- 1. espressodb.management.checks.migrations.check\_model\_state()
- 2. espressodb.management.checks.migrations.check\_migration\_state()

**Raises** *MigrationStateError* – If the loader detects conflicts or unapplied changes.

### 7.4.3 commands

Module: espressodb.management.management.commands

Provides manage.py (and thus espressodb) command line arguments.

| espressodb.management.management.<br>commands.info         | Script to return EspressoDB and database version info.            |
|------------------------------------------------------------|-------------------------------------------------------------------|
| espressodb.management.management.<br>commands.startapp     | Starting app interface for EspressoDB.                            |
| espressodb.management.management.<br>commands.startproject | Overrides default startproject command to match new folder layout |

#### info

Module: espressodb.management.management.commands.info

Script to return EspressoDB and database version info.

**class Command** (*stdout=None*, *stderr=None*, *no\_color=False*, *force\_color=False*) Prints espressodb version and db access infos

```
Uses espressodb.management.utilities.version.get_repo_version() and espressodb.management.utilities.version.get_db_info().
```

#### startapp

Module: espressodb.management.management.commands.startapp

Starting app interface for EspressoDB.

**class** Command (*stdout=None*, *stderr=None*, *no\_color=False*, *force\_color=False*) Start a new application in the project base dir (ROOT\_DIR/PROJECT\_NAME).

See also espressodb.management.utilities.settings.ROOT\_DIR and espressodb.management.utilities.settings.PROJECT\_NAME

The default app layout is (see also the templates.)

```
{PROJECT_NAME}/
|-- {APP_NAME}/
    |-- __init__.py
    |-- admin.py
    |-- apps.py
    |-- models.py
```

(continues on next page)

(continued from previous page)

Important: EspressoDB requires this layout for import statements and static/template path finding.

Note: This command overrides default startapp command to match new folder layout.

```
validate_name (name, *args, **kwargs)
```

This Override of *validate\_name* disables the *import\_module* check which was implemented on django commit *fc9566d42daf28cdaa25a5db1b5ade253ceb064f* or ticket https://code.djangoproject.com/ticket/ 30393#no1 (*TemplateCommand.handle* calls validate name on the target directory).

#### startproject

Module: espressodb.management.management.commands.startproject

Overrides default startproject command to match new folder layout

**class** Command (*stdout=None*, *stderr=None*, *no\_color=False*, *force\_color=False*) Start a new project.

See also espressodb.management.utilities.settings.ROOT\_DIR and espressodb. management.utilities.settings.PROJECT\_NAME

The default project layout is (see also the templates.)

```
{ROOT_DIR}/
|-- manage.py
|-- db-config.yaml
|-- settings.yaml
|-- setup.py
|-- {PROJECT_NAME}/
   |-- __init__.py
    |-- config/
       |-- __init__.py
        |-- settings.py
        |-- tests.py
        |-- urls.py
        |-- wsgi.py
        |-- migrations/
            |-- __init__.py
            |-- notifications/
                |-- __init__.py
                |-- 0001_initial.py
```

Important: EspressoDB requires this layout for import statements and static/template path finding.

Note: This command overrides default startproject command to match new folder layout.

## 7.5 Summary of EspressoDB functionality

### 7.5.1 URLs

If you have created you project using EspressoDB, the default project url config includes the app url name spaces as

```
urlpatterns = [
    path("", include("espressodb.base.urls", namespace="base")),
    path("admin/", admin.site.urls),
    path("login/", auth_views.LoginView.as_view(template_name="login.html"), name=
    "login"),
    path("logout/", auth_views.LogoutView.as_view(), name="logout"),
    path("documentation/", include("espressodb.documentation.urls", namespace=
    "documentation")),
    path(r"notifications/", include("espressodb.notifications.urls", namespace=
    "notifications")),
```

### Module: espressodb.base.urls

Contains url patterns for the base app. This includes the index view.

The URL-app name is base.

| Name            | Path             | View                                       |
|-----------------|------------------|--------------------------------------------|
| index           |                  | espressodb.base.views.IndexView            |
| populate        | populate/        | espressodb.base.views.PopulationView       |
| populate-result | populate-result/ | espressodb.base.views.PopulationResultView |

#### Module: espressodb.documentation.urls

Contains url patterns for the documentation app

The URL-app name is documentation.

| Name    | Path                             | View                                   |
|---------|----------------------------------|----------------------------------------|
| details | <slug:app_slug>/</slug:app_slug> | espressodb.documentation.views.DocView |

#### Module: espressodb.notifications.urls

Contains url patterns for the notifications app

The URL-app name is notifications.

| Name                     | Path               | View                                       |
|--------------------------|--------------------|--------------------------------------------|
| notifications-list-      | debug/             | espressodb.notifications.views.            |
| debug                    |                    | NotificationsView                          |
| notifications-list-info  | info/              | espressodb.notifications.views.            |
|                          |                    | NotificationsView                          |
| notifications-list-      | warning/           | espressodb.notifications.views.            |
| warning                  |                    | NotificationsView                          |
| notifications-list-error | error/             | espressodb.notifications.views.            |
|                          |                    | NotificationsView                          |
| notification-read        | read/              | espressodb.notifications.views.HasReadView |
|                          | <int:pk>/</int:pk> |                                            |

### 7.5.2 Templatetags

#### Module: espressodb.base.templatetags.base\_extras

Additional in template functions for the base module.

get\_item (dictionary, key)
Extract key from dictionary

**Parameters** 

- dictionary (Dict[str, Any]) The dictionary to search
- **key** (str) The key to look up

See also: https://stackoverflow.com/a/8000091

Return type Any

project\_name()

Returns name of the project

Return type str

render\_db\_info()

Returns descriptive db string

Return type str

render\_documentation\_links()

Renders all app documentation page links

**Return type** List[Tuple[str, str]]

**Returns** Context with keys urls and documentation where each value is a list of Tuples with the reverse url name and display name.

Ignores urls which do not result in a match.

Uses the template documentation-links.html.

render\_field (field, instance\_name=None)
 Returns verbose descriptor of model field

#### Parameters

- field (Field) The field to render.
- **instance\_name** (Optional[str]) The name of model instance for which the fields are written. If given, automatically insert the value for FK fields. This assumes that the FK variables are defined before this class and follow the convention *columnname1\_columnname2\_...*

#### Return type str

```
render_fields (fields, instance_name=None)
Renders fields to string.
```

#### Parameters

- fields (List[Field]) The fields to render.
- **instance\_name** (Optional[str]) The name of model instance for which the fields are written. If given, automatically insert the value for FK fields. This assumes that the FK variables are defined before this class and follow the convention *column\_name1\_column\_name2\_...*

Sorts fields by being optional or not.

```
Return type List[str]
```

render\_link\_list (exclude=", 'populate', 'populate-result', 'admin', 'documentation')
Renders all app page links

**Parameters exclude** – The link names to exclude.

**Return type** List[Tuple[str, str]]

**Returns** Context with keys urls and documentation where each value is a list of Tuples with the reverse url name and display name.

Ignores urls which do not result in a match.

Uses the template link-list.html.

Note: It is possible to give class based views the exclude\_from\_nav flag. If this flag is set, the view will not be rendered.

#### render\_tree (tree, root)

Renders a model population tree to Python code.

#### Parameters

- **tree** (Dict[str, str]) The column names ForeignKey dependency tree of the root model.
- **root** (str) The name of the root model.

Return type Dict[str, str]

**Returns** Context containing the Python code unde key content.

Uses the template tree-to-python.html.

#### render\_version()

Returns descriptive version string

Return type str

#### Module: espressodb.documentation.templatetags.documentation\_extras

Additional in template functions for the documentation module

**Parameters** 

- **app\_slug** (str) Slug of the app to be rendered. Uses *espressodb.base. utilities.apps.get\_apps\_slug\_map()* to obtain app from app names.
- **model\_slug** (str) Slug of the model to be rendered.

Uses the template model-doc.html.

Module: espressodb.notifications.templatetags.notifications\_extras

CHAPTER

## CONTRIBUTING TO ESPRESSODB

Thank you for considering contributing to EspressoDB. On this page, we line out of how to best help out. And of course, please make sure you are welcoming and friendly (see also the Python community code of conduct).

## 8.1 Guiding principles

EspressoDB is an open-source project which intends to simplify others (programming) live. At best, an EspressoDB user should not worry about details behind the scenes; but if required, they should know what to do to adjust their EspressoDB project to their needs. For this reason, it is one of our guiding principles to stay close to Django. This allows utilizing existing functionality, resources and staying compatible as much as possible.

Because Django comes with a vast amount of documentation and has rich community support, it might be that the questions you have concerning EspressoDB are already explained in the resources on Django. If you think that this is not the case, feel free to reach out.

### 8.2 What we are looking for

EspressoDB is currently used in a few projects specific to our community. To extend its usability, providing feedback on how you use EspressoDB and how it could simplify your life are valuable to us. Whether it concerns the documentation or the software itself, if you believe you have ideas on how to improve EspressoDB, please reach out.

## 8.3 Community: questions & discussions

If you have questions, feel unsure about filing an issue, or rather want to discuss your concerns first, feel free to contact us on https://groups.google.com/forum/#!forum/espressodb.

## 8.4 Filing issues

If you find a potential bug, do not hesitate to contact us and file an issue—we will try to address it as soon as possible. But also if you feel you have an idea for potential improvement, we welcome issues on feature requests and enhancements.

### 8.4.1 Filing Bugs

When filing a bug report, please let us know:

- 1. What is your Python, Django and EspressoDB version?
- 2. What did you do?
- 3. What did you expect to see?
- 4. What did you see instead?

## 8.5 Your first contribution

We do appreciate help in form of pull requests —just take a look at open issues and try identifying a problem you might be able to help out with. Before you submit pull requests, please make sure the tests work.

### 8.5.1 Tests

To run all tests you have to install the development requirements on top of EspressoDB

pip install -r requirements-dev.txt

Because EspressoDB is used to create other projects, the tests should check whether features of EspressoDB work and also new projects can be initiated as expected. For this reason, we use a Makefile on top of the regular testing framework. You can run the tests with

make test

### 8.5.2 Preferred style of code

We try to follow PEP8 as much as useful (see also Pylint). In this context, we also appreciate formatting along the lines of black—the uncompromising Python code formatter.

### 8.5.3 Versioning

EspressoDB follows Semantic Versioning 2.0.0 (MAJOR.MINOR.PATCH). Branches start with a v, e.g., v1.1.0 and once merged into master will obtain the previous branch name as a tag.

### **PYTHON MODULE INDEX**

#### е

espressodb.management.utilities.version, espressodb, 57 80 espressodb.base, 57 espressodb.notifications,72 espressodb.base.admin,58 espressodb.notifications.models,73 espressodb.base.exceptions, 59 espressodb.notifications.templatetags, espressodb.base.models,60 78 espressodb.base.signals, 64 espressodb.notifications.templatetags.notification espressodb.base.static,64 78 espressodb.base.templatetags, 69 espressodb.base.templatetags.base\_extras,espressodb.notifications.urls,76 espressodb.notifications.views,77 69 espressodb.base.urls,64 espressodb.base.utilities,67 espressodb.base.utilities.apps,67 espressodb.base.utilities.blackmagicsorcery, 68 espressodb.base.utilities.markdown,68 espressodb.base.utilities.models,68 espressodb.base.views,65 espressodb.documentation,71 espressodb.documentation.templatetags, 72 espressodb.documentation.templatetaqs.documentation\_extras, 72 espressodb.documentation.urls,71 espressodb.documentation.views,71 espressodb.management, 79 espressodb.management.checks, 81 espressodb.management.checks.migrations, 81 espressodb.management.management.commands, 82 espressodb.management.management.commands.info, 82 espressodb.management.management.commands.startapp, 82 espressodb.management.management.commands.startproject, 83 espressodb.management.utilities,79 espressodb.management.utilities.files, 79 espressodb.management.utilities.settings,

80

## INDEX

### **Symbols**

- \_\_\_\_\_init\_\_\_() (*Base method*), 60 \_\_\_\_init\_\_\_() (ConsistencyError method), 59 \_\_\_\_init\_\_\_() (ListViewAdmin method), 58 \_\_\_\_init\_\_\_() (MigrationStateError method), 81
- init () (Notifier method), 75
- \_\_\_\_setattr\_\_\_() (Base method), 60
- \_\_\_\_str\_\_\_() (Base method), 60
- \_\_\_weakref\_\_\_(ConsistencyError attribute), 59

## А

add\_user\_to\_read\_by() (Notification method), 73

## B

Base (class in espressodb.base.models), 60 base\_m2m\_add\_handler() (in module sodb.base.signals), 64 base\_save\_handler() module (in sodb.base.signals), 64 BaseAdmin (class in espressodb.base.admin), 58 bootstrap\_level() (in module 78

## С

module, 64 check consistency () (Base method), 60 espressodb.base.templatetags check\_m2m\_consistency() (Base method), 60 module, 69 check\_migration\_state() (in module espressodb.management.checks.migrations), 81 module, 69 check\_model\_state() (in module espresespressodb.base.urls sodb.management.checks.migrations), 81 module, 64 clean() (Base method), 60 espressodb.base.utilities Command (class in espresmodule, 67 sodb.management.management.commands.info), espressodb.base.utilities.apps 82 module, 67 Command (class in espressodb.management.management.commands.startapp), module, 68 82 espressodb.base.utilities.markdown Command (class in espressodb.management.management.commands.startproject), odule, 68 espressodb.base.utilities.models 83 module, 68 ConsistencyError, 59

content (Notification attribute), 73 convert\_string() (in module espressodb.base.utilities.markdown), 68

## D

debug() (Notifier method), 75 DocView (class in espressodb.documentation.views), 71

## F

error() (Notifier method), 75 ESPRESSO\_DB\_ROOT (in module espressodb.management.utilities.files), 80 espressodb module, 57 espressodb.base module, 57 espresespressodb.base.admin module, 58 espresespressodb.base.exceptions module, 59 espressodb.base.models espressodb.notifications.templatetags.notifications\_extras), module, 60 espressodb.base.signals module, 64 espressodb.base.static espressodb.base.templatetags.base\_extras espressodb.base.views get\_app() (Base class method), 60 module, 65 get\_app\_doc\_url() (Base class method), 60 get\_app\_name() (Base class method), 60 espressodb.documentation get\_app\_name() module module,71 (in espresespressodb.documentation.templatetags sodb.base.utilities.apps), 67 qet apps slug map() (in module module,72 espresespressodb.documentation.templatetaqs.documentasoib.hasexttiliaiss.apps), 67 module,72 get\_choice() (PopulationView static method), 66 get\_context\_data() (DocView method), 71 espressodb.documentation.urls module,71 get\_context\_data() (NotificationsView method), espressodb.documentation.views 77 get\_db\_config() module,71 (in module espressodb.management.utilities.files), 79 espressodb.management module module, 79 get\_db\_info() (in espressodb.management.utilities.version), 80 espressodb.management.checks module,81 get\_doc\_url() (Base class method), 60 espressodb.management.checks.migrations get\_espressodb\_models() (in module espressodb.base.utilities.models), 68 module, 81 espressodb.management.management.commandget\_groups\_from\_names() (Notifier static module, 82 method), 75 espressodb.management.management.commandgetnftem() (in module espressodb.base.templatetags.base\_extras), 69 module, 82 espressodb.management.management.commandgestabepe) (Base class method), 61 get\_next() (PopulationView method), 66 module.82 espressodb.management.management.commandgestations() (Notification class method), module,83 74 espressodb.management.utilities get\_notifier() (in module espresmodule,79 sodb.notifications), 72 get\_open\_fields () (Base class method), 61 espressodb.management.utilities.files get\_or\_create\_from\_parameters() (Base module, 79 espressodb.management.utilities.settings class method), 61 module, 80 get\_project\_apps() (in module espresespressodb.management.utilities.version sodb.base.utilities.apps), 67 get\_project\_settings() (in module module, 80 espresespressodb.notifications sodb.management.utilities.files), 80 get\_queryset() (NotificationsView method), 77 module,72 espressodb.notifications.models get\_recursive\_columns() (Base class method), module,73 62 get\_repo\_version() espressodb.notifications.templatetags (in module espressodb.management.utilities.version), 80 module,78 espressodb.notifications.templatetags.notefisations.templatetags. get\_specialization() (Base method), 62 module, 78 get sub info() (Base class method), 62 espressodb.notifications.urls groups (Notification attribute), 74 module, 76 espressodb.notifications.views groups (Notifier attribute), 75 module,77

## F

form\_class (PopulationView attribute), 66

## G

get() (HasReadView static method), 77
get() (PopulationResultView method), 65
get() (PopulationView method), 66

## Η

has\_been\_read\_by() (Notification method), 74
HasReadView (class in espressodb.notifications.views),
77

## I

id (Base attribute), 63 IndexView (class in espressodb.base.views), 65

espressodb.management.management.commands.info,

espressodb.management.management.commands.start

espressodb.management.management.commands.start

espressodb.management.utilities,79
espressodb.management.utilities.files,

espressodb.notifications.models,73

espressodb.notifications.templatetags,

espressodb.notifications,72

espressodb.management.utilities.settings,

espressodb.management.utilities.version,

info() (Notifier method), 76
init() (in module espressodb), 57
instance\_name() (ListViewAdmin static method), 58
iter\_tree() (in module espressodb.base.utilities.models), 68

## L

last\_modified (Base attribute), 63 level (Notification attribute), 74 level (NotificationsView attribute), 77 LEVELS (in module espressodb.notifications.models), 73 list\_display (ListViewAdmin attribute), 58 list\_display\_links (ListViewAdmin attribute), 58 ListViewAdmin (class in espressodb.base.admin), 58 login\_url (NotificationsView attribute), 78

## Μ

espressodb.notifications.templatetags.notificat MigrationStateError,81 78 model (HasReadView attribute), 77 espressodb.notifications.urls,76 model (NotificationsView attribute), 78 espressodb.notifications.views,77 module espressodb, 57 Ν espressodb.base, 57 Notification (class in espresespressodb.base.admin, 58 sodb.notifications.models), 73 espressodb.base.exceptions, 59 Notification.DoesNotExist, 73 espressodb.base.models, 60 Notification.MultipleObjectsReturned, espressodb.base.signals, 64 73 espressodb.base.static,64 NotificationsView (class in espresespressodb.base.templatetags, 69 sodb.notifications.views), 77 espressodb.base.templatetags.base\_extras, Notifier (class in espressodb.notifications.models), 74 69 espressodb.base.urls,64 Ρ espressodb.base.utilities,67 paginate\_by (NotificationsView attribute), 78 espressodb.base.utilities.apps,67 module espressodb.base.utilities.blackmagicsRATEERNS (in espressodb.base.utilities.markdown), 68 68 PopulationResultView (class espressodb.base.utilities.markdown, in espressodb.base.views), 65 68 PopulationView (class in espressodb.base.views), 65 espressodb.base.utilities.models,68 post () (HasReadView method), 77 espressodb.base.views,65 post() (PopulationView method), 66 espressodb.documentation,71 espressodb.documentation.templatetagspre\_save() (Base method), 63 72 PROJECT APPS (in module espresespressodb.documentation.templatetags.documentation.templatetags.documentation.tem PROJECT\_NAME 72 (in module espressodb.management.utilities.settings), 80 espressodb.documentation.urls,71 project\_name() (in module espressodb.documentation.views,71 espresespressodb.management, 79 sodb.base.templatetags.base\_extras), 69 espressodb.management.checks,81  $\verb"espressodb.management.checks.migration" s,$ 81 read\_by (Notification attribute), 74 espressodb.management.management.commanglisster\_admins() (in module espres-82 sodb.base.admin), 59

82

82

83

79

80

80

78

espres- U module render\_db\_info() (in sodb.base.templatetags.base\_extras), 69 render documentation() (in module espressodb.documentation.templatetags.documentation\_ktras), 72 render documentation links() (in module espressodb.base.templatetags.base extras), 69 module render field() (in espres-W sodb.base.templatetags.base\_extras), 70 render\_fields() (in module espressodb.base.templatetags.base\_extras), 70 render\_link\_list() module (in espressodb.base.templatetags.base\_extras), 70

render\_notification() (in module espressodb.notifications.templatetags.notifications\_extras), 78

- render\_notification\_links() module (in espressodb.notifications.templatetags.notifications\_extras), 78
- render\_tree() (in module espressodb.base.templatetags.base\_extras), 70

render\_version() module (in espressodb.base.templatetags.base\_extras), 71

module ROOT DIR (in espressodb.management.utilities.settings), 80

run\_all\_checks() (in module espressodb.management.checks), 81

run\_migration\_checks() (in module espressodb.management.checks.migrations), 82

# S

save() (Base method), 63 save\_model() (BaseAdmin method), 58 search\_fields (ListViewAdmin attribute), 58 SLUG\_MAP (in module espressodb.documentation.views), 71 specialization() (Base property), 63 success\_url (HasReadView attribute), 77

## Т

tag (Base attribute), 63 tag (Notification attribute), 74 tag (Notifier attribute), 76 template\_name (DocView attribute), 71 template\_name (IndexView attribute), 65 template\_name (NotificationsView attribute), 78 template\_name (PopulationResultView attribute), 65 template name (PopulationView attribute), 67 timestamp (Notification attribute), 74 title (Notification attribute), 74 type() (Base property), 63

user (Base attribute), 63

validate\_name() (Command method), 83 viewable\_by() (Notification method), 74

warning() (Notifier method), 76